## **Inhalt**

 $\begin{array}{c|c} \hline \hline \end{array}$ 

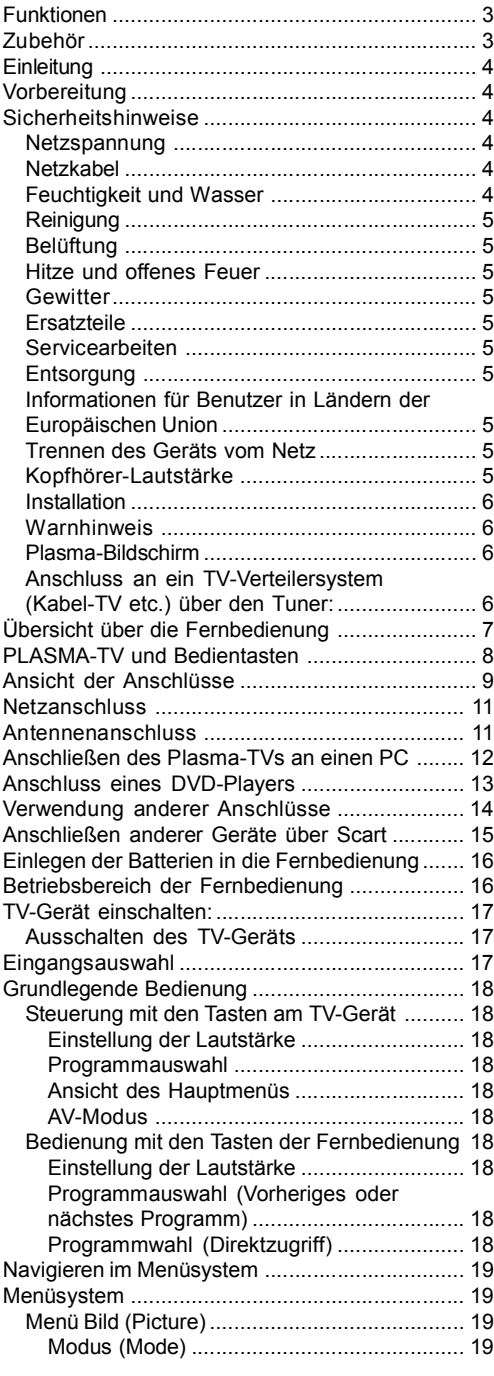

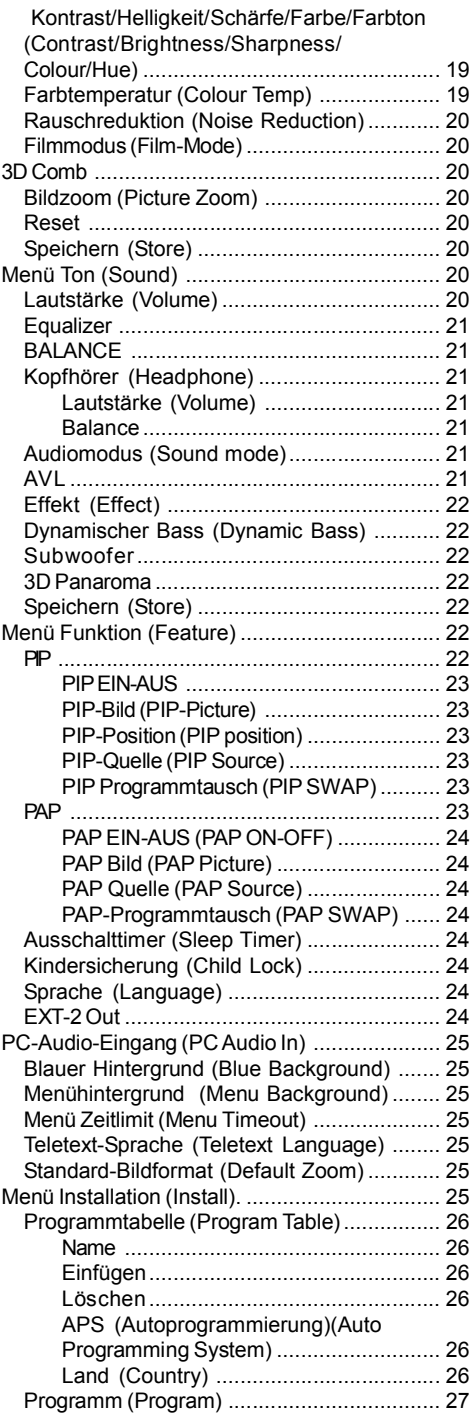

 $\frac{1}{2}$ 

#### **Deutsch**- 1 -

ALM-4217 PLS-1055 UK-17MB12-(1 HDMI-3D 1'AN-BASIC PIP-VGA)(WO SVHS)-50125376.p65 26.03.2008, 15:10

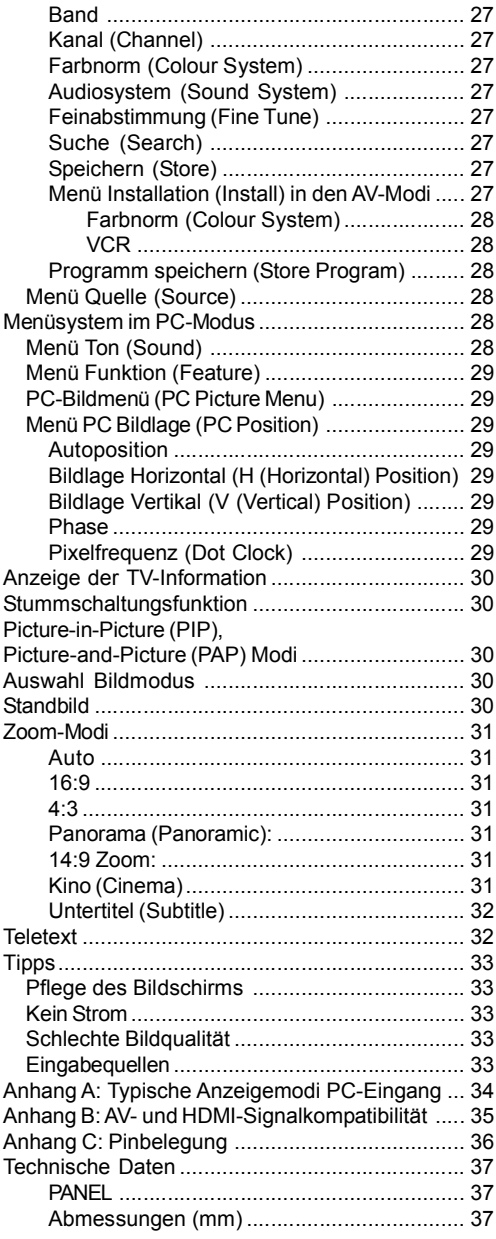

 $\mathbf{\underline{}}$ 

 $\frac{1}{\sqrt{2\pi}}\left( \frac{1}{2}+\frac{1}{2}+\frac$ 

**Deutsch**- 2 -

 $\Box$ 

 $\overline{\overline{\phantom{a}}\phantom{a}}$ 

ALM-4217 PLS-1055 UK-17MB12-(1 HDMI-3D PAN-BASIC PIP-VGA)(WO SVHS)-50125376.p65 2 26.03.2008, 15:10

### **Funktionen**

- Farbfernsehgerät mit Fernbedienung.
- Ein HDMI-Anschluss für Digital Video und Audio ist vorhanden. Dieser Anschluss kann außerdem HighDefinition-Signale empfangen.
- Es können 100 VHF-Programme, UHF-Bänder oder Kabelkanäle voreingestellt werden.
- Kabelkanäle können eingestellt werden.
- OSD-Menüsystem
- Das Gerät besitzt 2 Scartbuchsen für externe Geräte (wie Video, Videospiele, Stereoanlage etc.)
- Stereo-Audiosystem (3D Panorama)
- Teletext, Fastext, TOPtext.
- Kopfhöreranschluss.
- Autoprogrammierung.
- Automatische Sendersuche (vorwärts und rückwärts).
- Ausschalttimer.
- Kindersicherung.
- Automatische Stummschaltung, wenn keine Übertragung stattfindet.
- NTSC-Wiedergabe.
- PIP / PAP / PAT-Funktionen.
- AVL (Automatische Lautstärkebegrenzung)
- Wenn kein gültiges Signal entdeckt wird, schaltet das Gerät nach 5 Minuten automatisch in den Standby-Modus.
- PLL (Frequenzsuche)
- PC-Eingang
- Plug&Play für Windows 98, ME, 2000, XP, Vista
- Audio Line Out
- Spielemodus (optional)

### **Zubehör**

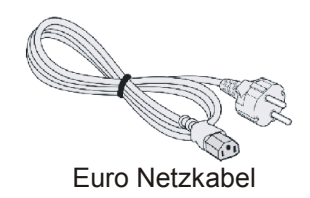

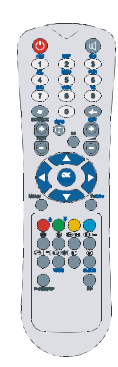

Fernbedienung

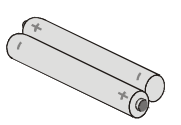

Batterien 2 X AAA

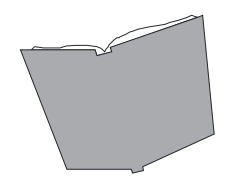

Betriebsanleitung

ALM-4217 PLS-1055 UK-17MB12-(1 HDMI-3D 3'AN-BASIC PIP-VGA)(WO SVHS)-50125376.p65 26.03.2008, 15:10

**Deutsch**- 3 -

### **Einleitung**

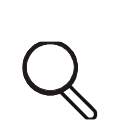

Wir danken Ihnen für den Kauf dieses Produkts. Dieses Handbuch führt Sie in die richtige Bedienung Ihres TV-Geräts ein. Bitte lesen Sie

dieses Handbuch sorgfältig durch, bevor Sie das TV-Gerät in Betrieb nehmen.

Bewahren Sie dieses Handbuch zur künftigen Verwendung sicher auf.

#### **Vorbereitung**

Halten Sie um das Fernsehgerät mindestens 10 cm Abstand zu Möbeln etc. ein, um eine ausreichende Luftzirkulation zu gewährleisten. Vermeiden Sie gefährliche Situationen und Defekte, indem Sie keine Gegenstände auf dem Gerät abstellen.

Verwenden Sie dieses Gerät nur in gemäßigten Klimabedingungen.

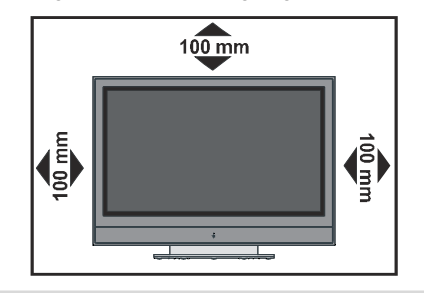

#### **Sicherheitshinweise**

**Lesen Sie bitte zu Ihrer eigenen Sicherheit die folgenden Sicherheitshinweise sorgfältig durch.**

#### **Netzspannung**

Das Gerät darf nur an einer Netzsteckdose mit 220-240 V Wechselspannung und einer Frequenz von 50 Hz betrieben werden. Stellen Sie sicher, dass Sie die richtige Spannung auswählen.

#### **Netzkabel**

Stellen Sie keine Gegenstände auf das Netzkabel (weder das Gerät selbst, noch Möbel usw.) und klemmen Sie das Kabel nicht ein. Das Netzkabel darf nur am Stecker gehandhabt werden. Stecken Sie das Gerät niemals durch Ziehen am Kabel aus und berühren Sie das Netzkabel niemals mit nassen Händen, da dies zu einem Kurzschluss oder zu einem Stromschlag führen kann. Machen Sie niemals Knoten in das Kabel, und binden Sie es nie mit anderen Kabeln zusammen. Das Netzkabel muss so verlegt werden, dass niemand auf das Kabel treten kann.

Beschädigungen am Netzkabel können zu Bränden oder Stromschlägen führen. Wenn das Netzkabel beschädigt ist und ausgetauscht werden muss, darf dies nur durch qualifizierte Personen erfolgen.

#### **Feuchtigkeit und Wasser**

Verwenden Sie dieses Gerät nicht in feuchter oder dunstiger Umgebung (vermeiden Sie das Badezimmer, die Spüle in

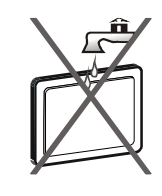

der Küche oder die Umgebung der Waschmaschine). Achten Sie darauf, dass dieses Gerät niemals Regen oder Wasser ausgesetzt ist, und stellen Sie keine mit Flüssigkeit gefüllten Gefäße, wie zum Beispiel Blumenvasen, auf dem Gerät ab. Halten Sie das Gerät vor Tropf- und Spritzwasser geschützt.

Sollten Festkörper oder Flüssigkeiten in das Gerät eindringen, müssen Sie das Gerät vom Netz trennen und durch eine qualifizierte Fachkraft überprüfen lassen, bevor es wieder in Betrieb genommen werden darf.

**Deutsch**- 4 -

### **Reinigung**

Ziehen Sie vor der Reinigung des Geräts den Netzstecker aus der Steckdose. Verwenden Sie keine

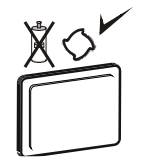

flüssigen oder Sprühreiniger. Benutzen Sie ein weiches und trockenes Tuch.

#### **Belüftung**

Die Schlitze und Öffnungen des Empfängers dienen der Belüftung und sollen einen reibungslosen Betrieb gewährleisten. Um eine Überhitzung zu vermeiden, sollten diese Öffnungen niemals blockiert oder abgedeckt werden.

#### **Hitze und offenes Feuer**

Das Gerät darf weder offenem Feuer noch anderen Quellen intensiver Hitzestrahlung, wie elektrischen Radiatoren, ausgesetzt

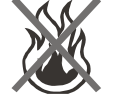

werden. Stellen Sie sicher, dass keine offenen Flammen, wie z. B. brennende Kerzen, auf das Gerät gestellt werden. Batterien dürfen niemals zu großer Hitze wie direkter Sonneneinstrahlung, Feuer od. dgl. ausgesetzt werden.

#### **Gewitter**

Trennen Sie das Netzkabel von der Steckdose, falls es Sturm oder Gewitter gibt oder das Gerät längere Zeit nicht benutzt wird (z.

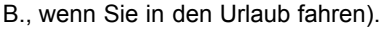

#### **Ersatzteile**

Falls Ihr Gerät ein Ersatzteil benötigt, stellen Sie sicher, dass die Person, die die Reparatur vornimmt, Teile verwendet, die vom Hersteller spezifiziert wurden oder die gleiche Spezifikation haben wie das Originalteil. Nicht zugelassene Ersatzteile könnten Brand, elektrische Schläge oder andere Gefahren verursachen.

#### **Servicearbeiten**

Überlassen Sie alle Wartungsarbeiten dem q u a l i f i z i e r t e n

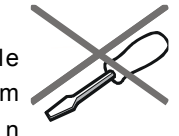

Kundendienstpersonal. Öffnen Sie das Gehäuse nicht selbst, da dies einen elektrischen Schlag nach sich ziehen kann.

## **Entsorgung**

Hinweise zur Entsorgung:

- Verpackung und Verpackungshilfen sind recyclebar und sollten grundsätzlich auch wiederverwertet werden. Verpackungsmaterial, wie z.B. Plastiktüten, darf nicht in die Reichweite von Kindern gelangen.
- Batterien, auch schwermetallfreie, dürfen nicht mit dem normalen Haushaltsmüll entsorgt werden. Bitte entsorgen Sie Ihre Batterien auf umweltgerechte Weise. Erkundigen Sie sich nach den gesetzlichen Vorschriften, die in Ihrem Gebiet gültig sind.

#### **Informationen für Benutzer in Ländern der Europäischen Union**

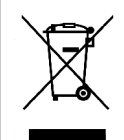

Dieses Symbol auf der Verpackung zeigt an, dass das elektrische oder elektronische Gerät am Ende seiner Lebensdauer getrennt vom normalen Haushaltsmüll entsorgt

werden muss. Innerhalb der EU gibt es getrennte Sammel- und Recyclingsysteme.

Für weitere Informationen wenden Sie sich bitte an die örtlichen Behörden oder an den Händler, bei dem Sie das Produkt gekauft haben.

#### **Trennen des Geräts vom Netz**

Der Netzstecker wird verwendet, um das TV-Gerät vom Netz zu trennen und muss daher stets gut zugänglich sein.

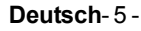

ALM-4217 PLS-1055 UK-17MB12-(1 HDMI-3D PAN-BASIC PIP-VGA)(WO SVHS)-50125376.p65 5 26.03.2008, 15:10

#### **Kopfhörer-Lautstärke**

Zu hoher Schalldruck oder zu hohe Lautstärken von Kopf- oder Ohrhörern können zu Gehörschäden führen.

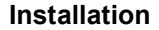

Um Verletzungen zu vermeiden, muss dieses Gerät in Übereinstimmung mit den Installationsanweisungen sicher an der Wand befestigt werden (wenn diese Option verfügbar ist).

#### **Warnhinweis**

Lassen Sie das TV-Gerät nicht im Standbyoder aktiven Modus, wenn Sie weggehen.

#### **Plasma-Bildschirm**

- Das Plasma-Fernsehgerät ist ein Produkt modernster Hochtechnologie, mit dessen Hilfe Sie eine hervorragende Bildqualität erreichen. Gelegentlich können einige nicht aktive Pixel auf dem Bildschirm verbleiben.
- Im Falle von lang anhaltenden, ruhenden Bildern kann ein permanenter Schatteneffekt verursacht werden, dessen Schein selbst dann noch als Geisterbild zu sehen ist, wenn das Bild bereits verschwunden ist. Dieser Geisterbildeffekt kann störend wirken, wird sich jedoch im Laufe der Zeit wieder verlieren. Um diesen Effekt zu vermeiden, lassen Sie stehende Bilder, wie z.B. Teletext oder Standbilder, nicht allzu lange auf dem Bildschirm. Wir möchten ausdrücklich darauf hinweisen, dass dies die Leistung oder Funktionsfähigkeit Ihres Produkts aber in keiner Weise beeinträchtigt.

#### PE-Anschluss am Netz

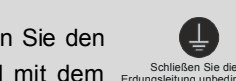

Stellen Sie sicher, dass der Anschluss richtig geerdet ist. Verbinden Sie den Erdungskontakt des TV-Geräts über das mitgelieferte Netzkabel mit dem Erdungsleitung unbedingt an. Erdungskontakt der Steckdose. Wenn der mitgelieferte Stecker nicht in Ihre Steckdose passt, lassen Sie diese von einem Elektriker durch eine passende neue ersetzen.

#### **Anschluss an ein TV-Verteilersystem (Kabel-TV etc.) über den Tuner:**

Der Anschluss von Geräten, die über die Netzverbindung oder andere Geräte an die Schutzerdung des Gebäudes angeschlossen sind, über Koaxialkabel an ein TV-Verteilersystem kann unter Umständen eine mögliche Feuergefahr darstellen.

Um das Antennensystem richtig zu erden, sollte das Erdungskabel sicher mit dem Erdungssystem des Gebäudes verbunden sein. Beachten Sie, dass diese Verbindung den Normen IEC 60364-7-707 und IEC 603646-5-548 genügen muss. Das bedeutet, dass die Erdung so nahe wie möglich am Kabelanschluss erfolgen muss.

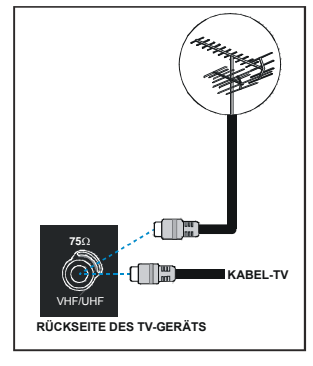

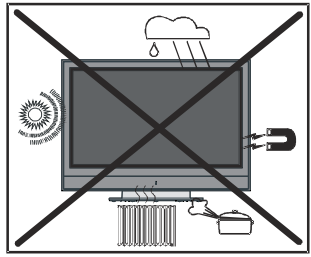

**Deutsch**- 6 -

## **Übersicht über die Fernbedienung**

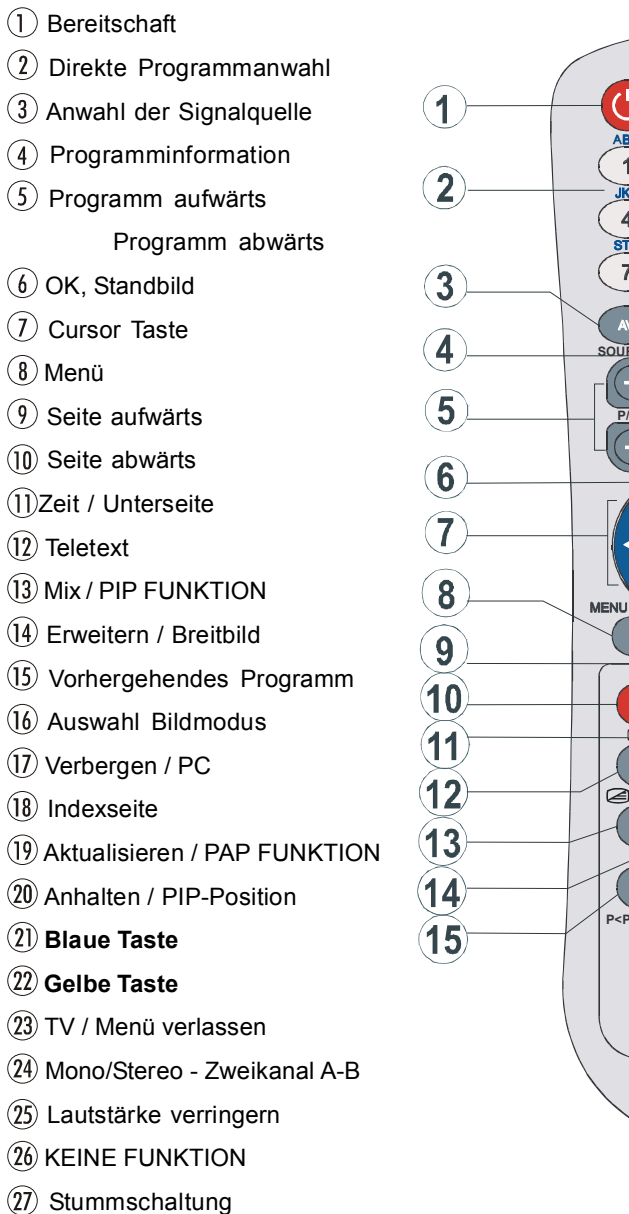

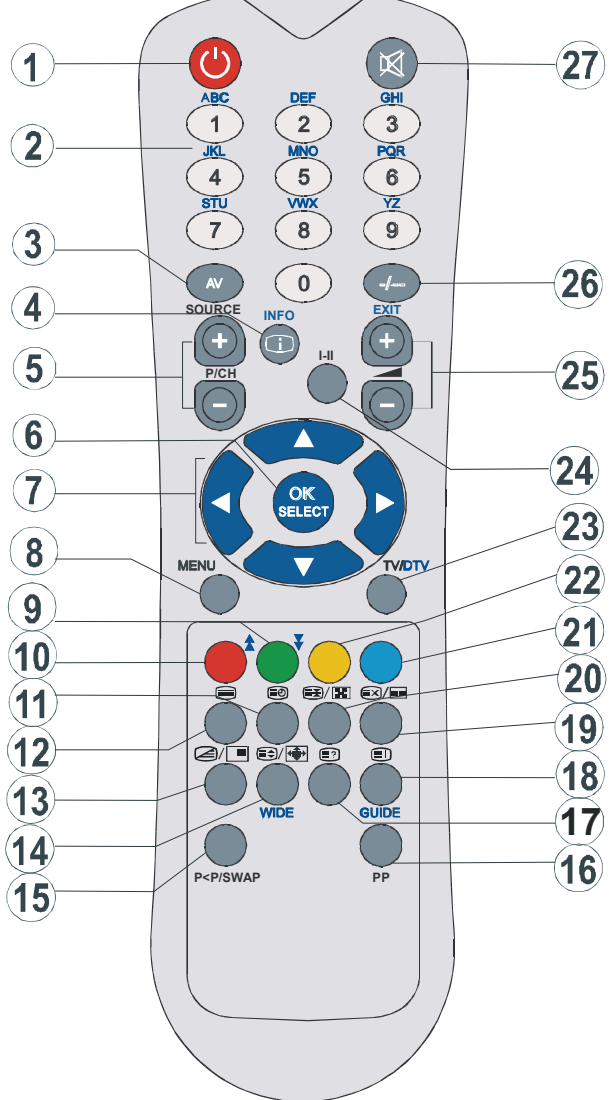

#### **Deutsch**- 7 -

ALM-4217 PLS-1055 UK-17MB12-(1 HDMI-3D 7'AN-BASIC PIP-VGA)(WO SVHS)-50125376.p65 26.03.2008, 15:10

## **PLASMA-TV und Bedientasten**

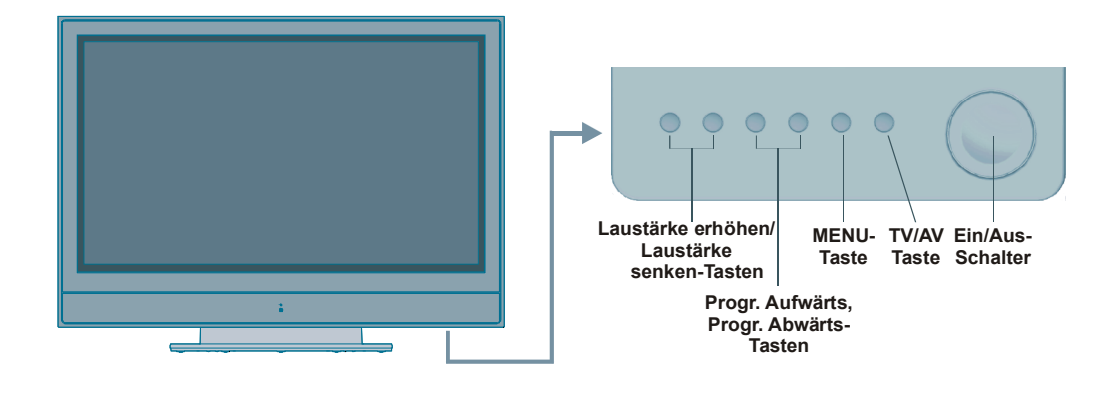

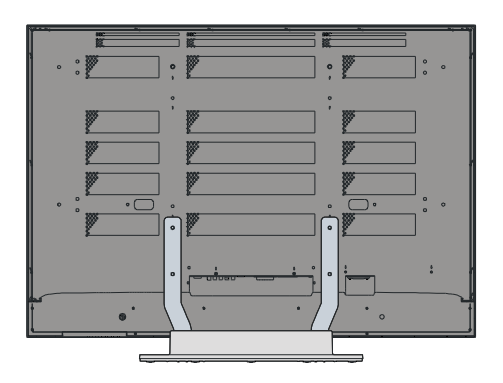

#### **Deutsch**- 8 -

ALM-4217 PLS-1055 UK-17MB12-(1 HDMI-3D 8 AN-BASIC PIP-VGA)(WO SVHS)-50125376.p65 26.03.2008, 15:10

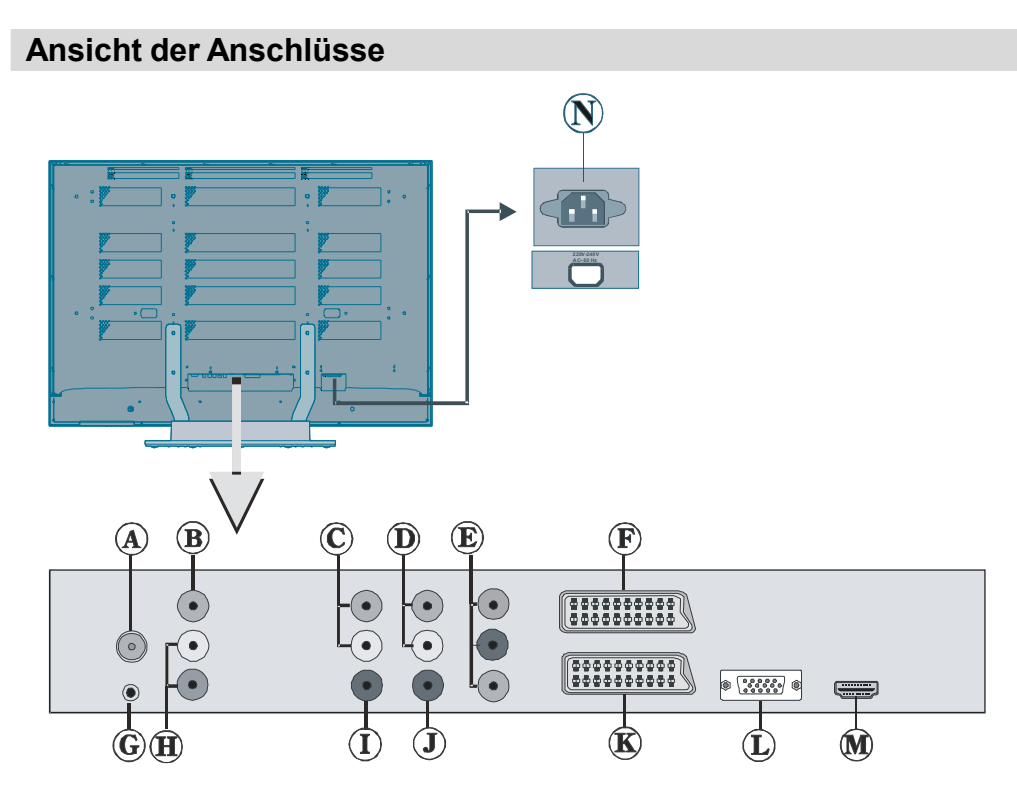

An den **RF-Eingang** wird eine Antenne oder ein Kabel angeschlossen.

Beachten Sie: Wenn Sie einen Decoder oder einen Medienrecorder verwenden, sollten Sie das Antennenkabel über dieses Gerät mit einem geeigneten Antennenkabel an das TV-Gerät anschließen, wie in der Abbildung gezeigt.

Der **Videoeingang** wird zum Anschließen des Videosignals von Zusatzgeräten verwendet.

*Verbinden Sie das Videokabel mit dem VIDEO IN-Anschluss des TV-Geräts und dem VIDEO OUT-Anschluss des Zusatzgeräts.*

Die **Audioausgänge** dienen zur Ausgabe von Audiosignalen an ein externes Gerät wie eine Stereoanlage.

*Um externe Lautsprecher oder dgl. an Ihr TV-Gerät anzuschließen, verwenden Sie ein Audiokabel und die AUDIO-LINEOUTS des TV-Geräts.*

Die Anschlüsse **PC/YPbPr** werden zum Anschließen des Audiosignals eines PCs oder für ein Gerät, das über YPbPr an das TV-Gerät angeschlossen wird, verwendet.

Schließen Sie das PC-Audiokabel zwischen den **AUDIOEINGÄNGEN** am TV-Gerät und dem Audioausgang Ihres PCs an, um das PC-Audiosignal zu aktivieren.

Schließen Sie das Audiokabel zwischen den **AUDIOEINGÄNGEN** am TV-Gerät und den Audioausgängen Ihres Geräts an, um das Audiosignal zu aktivieren.

#### **Deutsch**- 9 -

ALM-4217 PLS-1055 UK-17MB12-(1 HDMI-3D 9'AN-BASIC PIP-VGA)(WO SVHS)-50125376.p65 26.03.2008, 15:10

**Component Video-Eingänge (YPbPr)** werden zum Anschließen von Component Video verwendet.

*Die Component Audio- und Video-Eingänge dienen zum Anschließen eines Gerätes mit Component-Ausgabe. Schließen Sie das Component-Video-Kabel zwischen den COMPONENT VIDEO-EINGÄNGEN am TV und den COMPONENT VIDEO-AUSGÄNGEN des Geräts an.* Achten Sie beim Anschließen darauf, dass die Buchsen mit den Buchstaben "**Y**", "**Pb**", "**Pr**" am TV mit den entsprechenden Buchsen am Gerät verbunden werden.

**SCART 2**-Anschluss für Eingabe von und Ausgabe an Zusatzgeräte(n)

Über die **Kopfhörer**-Buchse wird ein Kopfhörer an das System angeschlossen.

*Schließen Sie hier einen KOPFHÖRER an, um das TV-Audiosignal mit Kopfhörern zu hören (optional).*

Die **Audioeingänge** werden zum Anschließen der Audiosignale von Zusatzgeräten verwendet.

*Verbinden Sie das Audiokabel mit den AUDIOEINGÄNGEN des TV-Geräts und dem AUDIOAUSGANG des Zusatzgeräts.*

*Beachten Sie: Wenn Sie ein Gerät über den VIDEOEINGANG an das TV-Gerät anschließen, sollten Sie das Gerät auch mit einem Audiokabel an die AUDIOEINGÄNGE des TV-Geräts anschließen, um das Audiosignal zu aktivieren.*

 Am Anschluss **Subwoofer Out** können Sie einen externen aktiven Subwoofer anschließen, um so einen wesentlich tieferen Basseffekt zu erzeugen.

*Verwenden Sie ein geeignetes Kabel, um das Gerät an einen Subwoofer anzuschließen.*

Über den Ausgang **S/PDIF Out** wird das digitale Audiosignal der gerade aktiven Quelle ausgegeben. *Verwenden Sie ein RCA-Kabel zur Übertragung digitaler Audiosignale an ein Gerät mit einem S/PDIF-Eingang.*

**SCART 1**-Anschluss für Eingabe von und Ausgabe an Zusatzgeräte(n)

Schließen Sie das **SCART**-Kabel zwischen einer der **SCART**-Buchsen des TV-Geräts und der **SCART**-Buchse des Zusatzgeräts (z.B. Decoder, VCR, DVD-Player) an.

*Beachten Sie: Wenn ein externes Gerät über die SCART-Anschlüsse angeschlossen wird, schaltet das Gerät automatisch in den AV-Modus. Wenn beide Buchsen gleichzeitig verwendet werden, hat SCART 1 Priorität über SCART 2, wenn nicht anders festgelegt.*

Der **PC-Eingang** dient für den Anschluss eines PCs an das TV-Gerät.

Schließen Sie das PC-Kabel zwischen dem **PC**-**EINGANG** am TV-Gerät und dem PC-Ausgang des PCs an.

Die **HDMI-Eingänge** dienen zum Anschluss eines Geräts, das eine **HDMI**-Buchse hat.

*Ihr PLASMA-Gerät kann High-Definition-Bilder von Geräten wie High-Definition-Satellitenreceivern oder -DVD-Playern anzeigen. Diese Geräte müssen über die HDMI-Buchse oder die Component-Buchsen angeschlossen werden. Diese Buchsen können 720p- oder 1080i-Signale empfangen. Für einen Anschluss von HDMI zu HDMI ist keine Audioverbindung erforderlich.*

Netzkabeleingang

#### **Deutsch**- 10 -

ALM-4217 PLS-1055 UK-17MB12-(1 HDMI-3D 10 N-BASIC PIP-VGA)(WO SVHS)-50125376.p65 26.03.2008, 15:10

#### **Netzanschluss**

*WICHTIG: Das Gerät ist nur für den Betrieb mit 220-240V Wechselspannung bei einer Frequenz von 50 Hz ausgelegt.*

- *Geben Sie Ihrem Gerät nach dem Auspacken genug Zeit, sich der Umgebungstemperatur im Raum anzupassen, bevor Sie es einstecken.*
- Stecken Sie das Netzkabel in den **EINGANG NETZKABEL** (**POWER CORD INPUT)** ein. Drücken Sie die **EIN/AUS**-Taste.

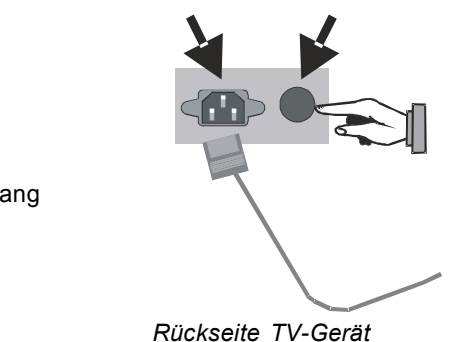

Netzkabeleingang Netztaste Ein/Aus

#### Antenneneingang

*Rückseite TV-Gerät*

#### **Antennenanschluss**

• Schließen Sie den Antennen- oder Kabel-TV-Stecker an die Buchse **ANTENNENEINGANG** an der Rückseite des TV-Geräts an.

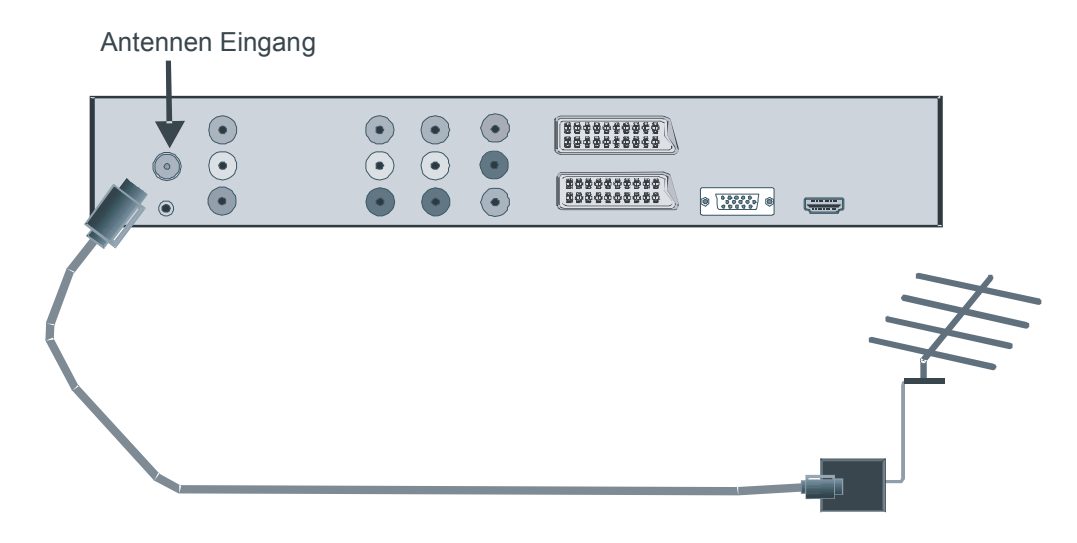

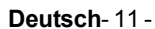

ALM-4217 PLS-1055 UK-17MB12-(1 HDMI-3D 11 N-BASIC PIP-VGA)(WO SVHS)-50125376.p65 26.03.2008, 15:10

#### **Anschließen des Plasma-TVs an einen PC**

Zur Anzeige des Computerbilds auf Ihrem PLASMA-TV können Sie dieses an einen Computer anschließen.

- Schalten Sie Computer und TV-Gerät aus, bevor Sie die Anschlüsse vornehmen.
- Verwenden Sie ein 15-poliges D-Sub-Monitorkabel, um einen PC an das PLASMA-TV anzuschließen.
- Wenn der Anschluss hergestellt ist, schalten Sie auf die Quelle PC. Siehe dazu den Abschnitt "**Eingangsauswahl**".
- Stellen Sie die von Ihnen bevorzugte Auflösung ein. Informationen zur Auflösung finden Sie im Anhang.

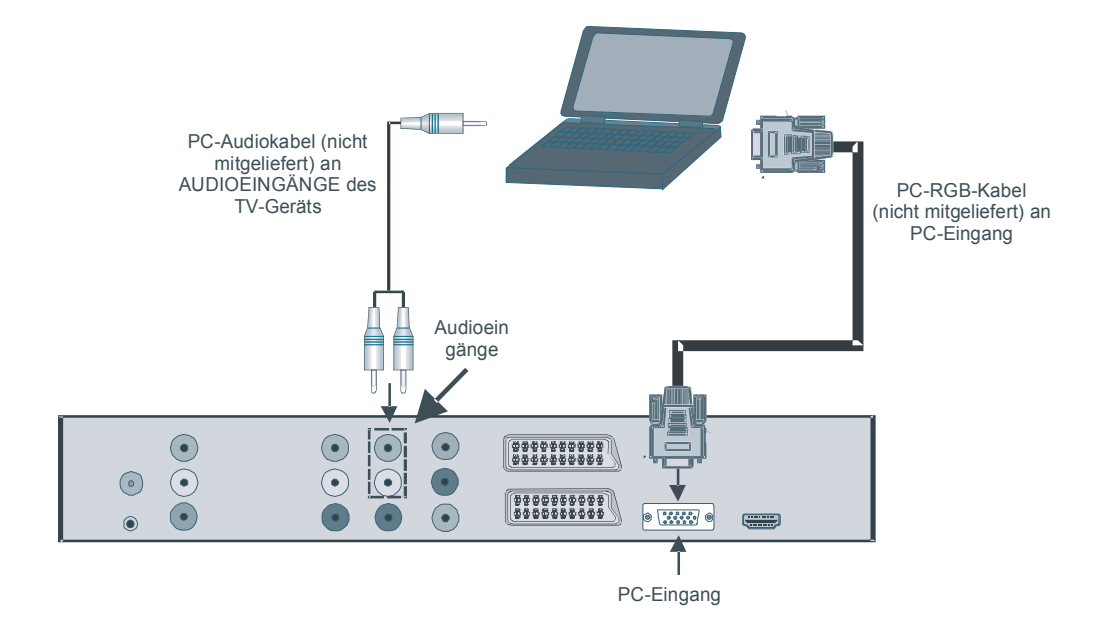

#### **Deutsch**- 12 -

ALM-4217 PLS-1055 UK-17MB12-(1 HDMI-3D 12N-BASIC PIP-VGA)(WO SVHS)-50125376.p65 26.03.2008, 15:10

#### **Anschluss eines DVD-Players**

Wenn Sie einen DVD-Player an Ihr TV-Gerät anschließen möchten, können Sie dafür die Anschlüsse des TV-Geräts verwenden. DVD-Player können verschiedene Anschlüsse aufweisen. Bitte sehen Sie im Handbuch Ihres DVD-Players für weiterführende Informationen nach. Schalten Sie DVD-Gerät und TV-Gerät aus, bevor Sie die Anschlüsse vornehmen.

*Beachten Sie: Die in der Abbildung gezeigten Kabel sind nicht im Lieferumfang enthalten.*

- Hat Ihr DVD-Player eine **HDMI**-Buchse, können Sie ihn über **HDMI** anschließen. Wenn Sie den DVD-Player wie unten abgebildet anschließen, schalten Sie auf HDMI als Quelle. Siehe dazu den Abschnitt "Eingangsauswahl".
- Die meisten DVD-Player werden über die **COMPONENT-ANSCHLÜSSE** angeschlossen. Verwenden Sie ein Component-Videokabel, um es an den Videoeingang anzuschließen. Um das Audiosignal wiederzugeben, verwenden Sie ein Component-Audiokabel wie unten in der Abbildung gezeigt. Wenn der Anschluss hergestellt ist, schalten Sie auf die Quelle YPbPr. Siehe dazu den Abschnitt "Eingangsauswahl".
- Sie können den Anschluss auch über **SCART 1** oder **SCART 2** vornehmen. Verwenden Sie ein **SCART-Kabel**, wie in der Abbildung unten gezeigt.

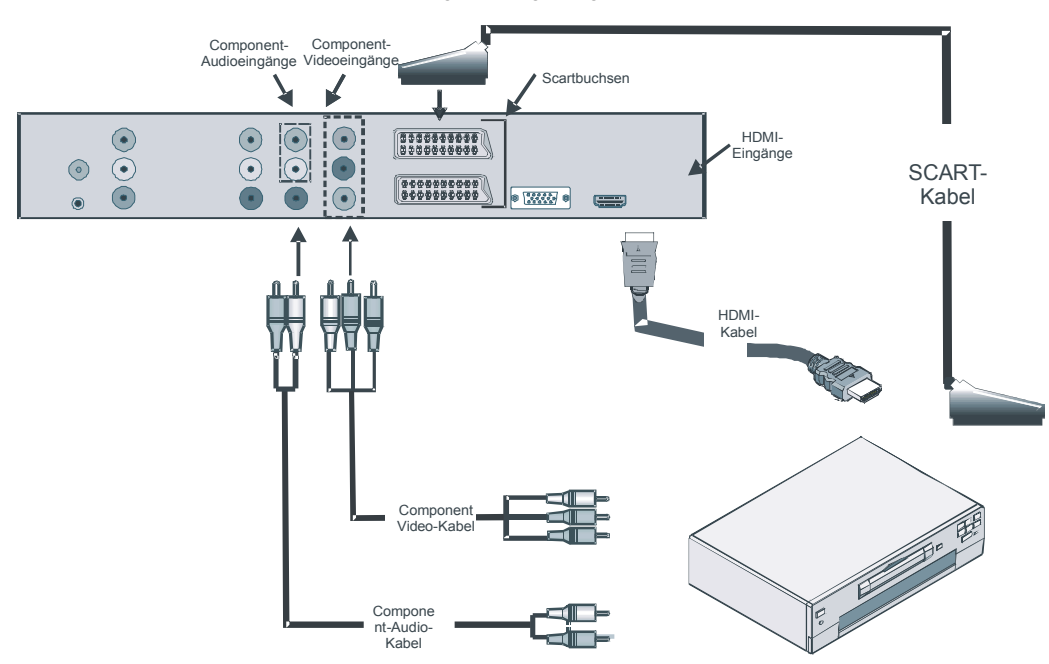

*Beachten Sie: Diese drei Anschlussmethoden haben dieselbe Funktion, aber auf verschiedenen Qualitätsstufen. Sie müssen nicht alle drei Anschlussarten verwenden.*

#### **Deutsch**- 13 -

ALM-4217 PLS-1055 UK-17MB12-(1 HDMI-3D 13 N-BASIC PIP-VGA)(WO SVHS)-50125376.p65 26.03.2008, 15:10

#### **Verwendung anderer Anschlüsse**

Sie können eine Reihe von Zusatzgeräten an Ihr PLASMA-TV-Gerät anschließen. Die verschiedenen Anschlussmöglichkeiten werden unten gezeigt. *Beachten Sie, dass die in der Abbildung gezeigten Kabel nicht im Lieferumfang enthalten sind.*

- Zum Anschluss eines Camcorders verwenden Sie bitte die **VIDEO IN-** und die **AUDIOANSCHLÜSSE**. Für die Auswahl der entsprechenden Quelle siehe den Abschnitt "**Eingangsauswahl"** im Folgenden.
- Verwenden Sie ein Audiokabel zum Anschluss externer Lautsprecher. Achten Sie darauf die **LINKEN** und **RECHTEN AUDIO**-Buchsen nicht zu vertauschen. Schalten Sie das PLASMA TV und die externen Lautsprecher erst ein, wenn Sie alle Anschlüsse vorgenommen haben. Lesen Sie für weitere Informationen das Handbuch des Lautsprechersets.
- Um das Audiosignal über Kopfhörer zu hören, schließen Sie diesen an die **KOPFHÖRER**-Buchse (**HEADPHONE**) des TV-Geräts an.
- Schließen Sie einen Subwoofer falls gewünscht an den Ausgang **SUBWOOFER OUT** an.

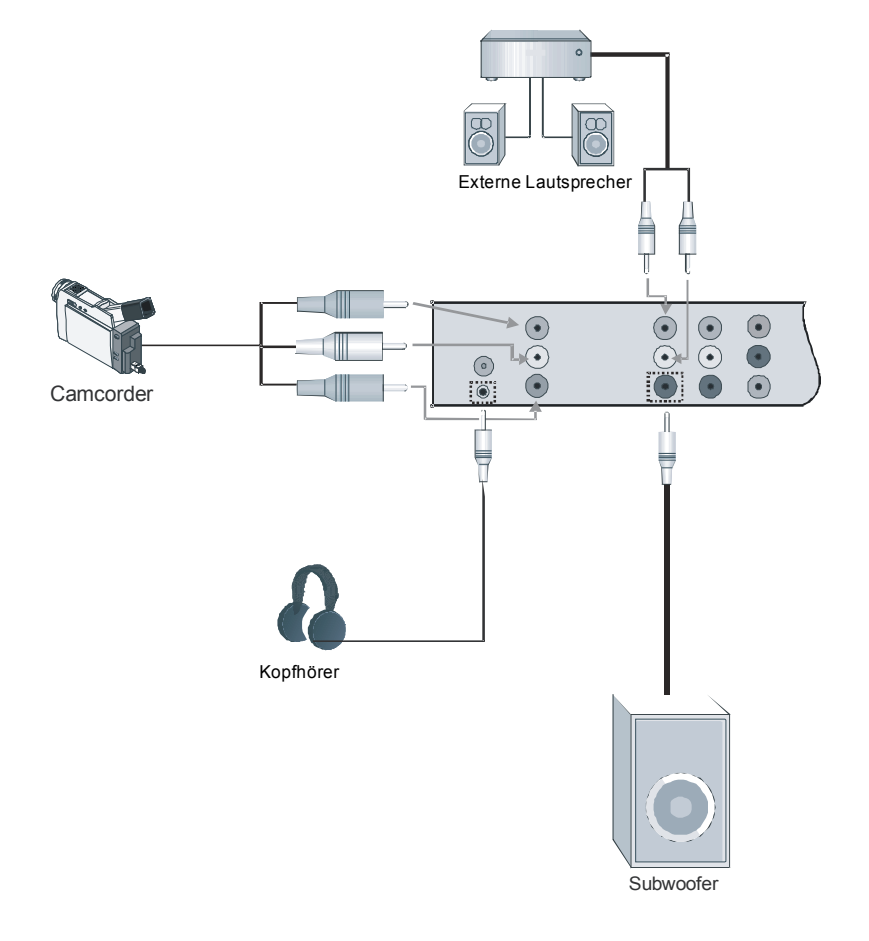

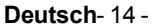

ALM-4217 PLS-1055 UK-17MB12-(1 HDMI-3D 14N-BASIC PIP-VGA)(WO SVHS)-50125376.p65 26.03.2008, 15:10

## **Anschließen anderer Geräte über Scart**

Die meisten Geräte unterstützen einen **SCART**-Anschluss. Über die **SCART**-Buchsen können Sie einen DVD-Recorder, einen VCR oder einen Decoder an Ihr PLASMA-TV anschließen. *Beachten Sie, dass die in der Abbildung gezeigten Kabel nicht im Lieferumfang enthalten sind.*

Schalten Sie das Zusatzgerät und TV-Gerät aus, bevor Sie die Anschlüsse vornehmen. Lesen Sie für weitere Informationen das Handbuch des Zusatzgeräts.

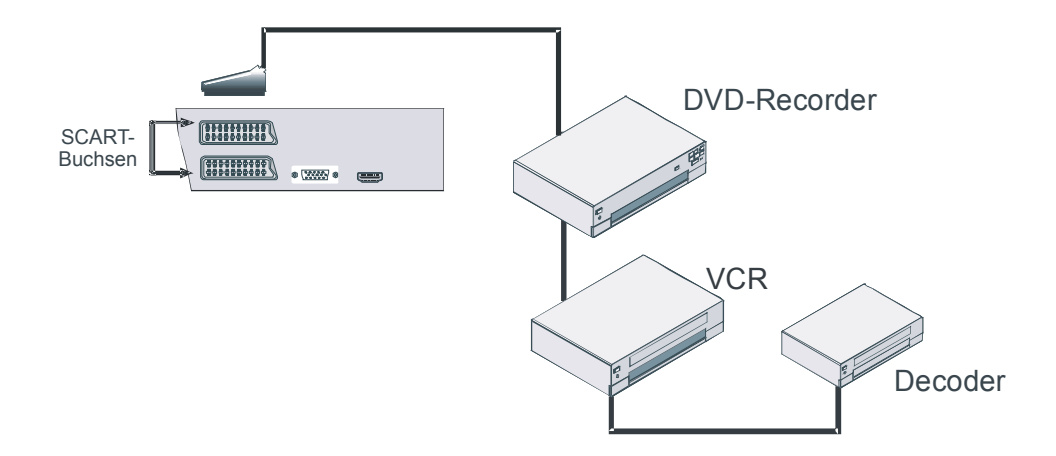

#### **Deutsch**- 15 -

ALM-4217 PLS-1055 UK-17MB12-(1 HDMI-3D 15 N-BASIC PIP-VGA)(WO SVHS)-50125376.p65 26.03.2008, 15:10

## **Einlegen der Batterien in die Fernbedienung**

- Entfernen Sie die Batteriefachabdeckung auf der Rückseite der Fernbedienung, indem Sie den angezeigten Teil leicht nach hinten schieben.
- Legen Sie zwei **AAA/R3-**Batterien oder einen gleichwertigen Typ ein. Legen Sie die Batterien in der richtigen Orientierung ein und setzen Sie die Batteriefachabdeckung wieder ein.

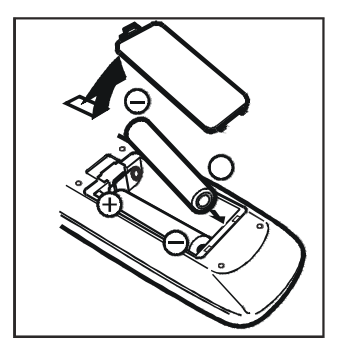

*Beachten Sie: Nehmen sie die Batterien aus der Fernbedienung heraus, wenn das Gerät längere Zeit nicht benutzt wird. Die Fernbedienung könnte andernfalls durch auslaufende Batterien beschädigt werden.*

## **Betriebsbereich der Fernbedienung**

• Richten Sie die Spitze der Fernbedienung auf die Fernbedienungssensor-LED des Fernsehgeräts, während Sie eine Taste drücken.

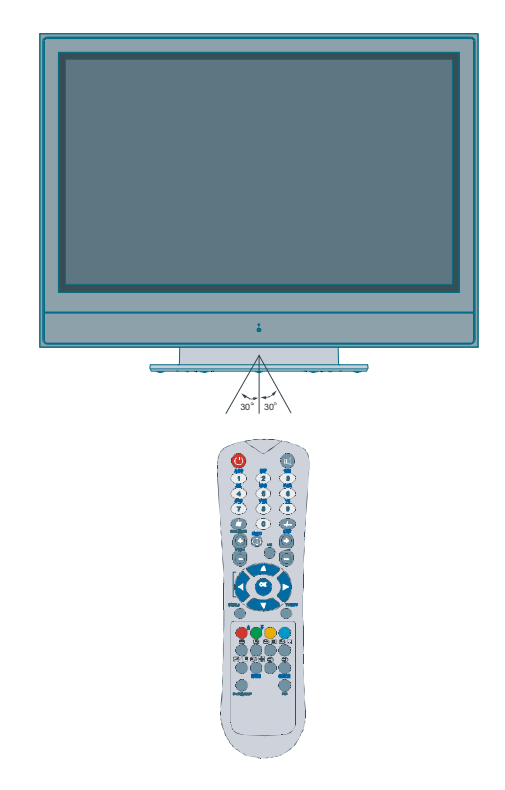

*Die Reichweite beträgt ca. 7 m / 23 ft.*

**Deutsch**- 16 -

ALM-4217 PLS-1055 UK-17MB12-(1 HDMI-3D 16 N-BASIC PIP-VGA)(WO SVHS)-50125376.p65 26.03.2008, 15:10

### **TV-Gerät einschalten:**

- Schließen Sie das Netzkabel an das System an. Drücken Sie den Ein/Aus-Netzschalter (Power On/Off). Das TV-Gerät schaltet sich dann in den Standby-Modus.
- Um das TV-Gerät aus dem Standby einzuschalten,
- drücken Sie die Taste " " , **P+ / P-** oder eine Zifferntaste auf der Fernbedienung,
- oder drücken Sie die Taste **-P/CH** oder **P/ CH+** am TV-Gerät. Das TV-Gerät schaltet sich ein.

*Beachten Sie: Wenn Sie Ihr TV-Gerät über die Tasten PROGRAMM AUF/AB auf der Fernbedienung oder am TV-Gerät einschalten, wird das zuletzt gesehene Programm wieder ausgewählt.*

In beiden Fällen schaltet sich das Gerät ein. Wenn Sie Ihr Fernsehgerät das erste Mal einschalten, erscheint zuerst der folgende Bildschirm.

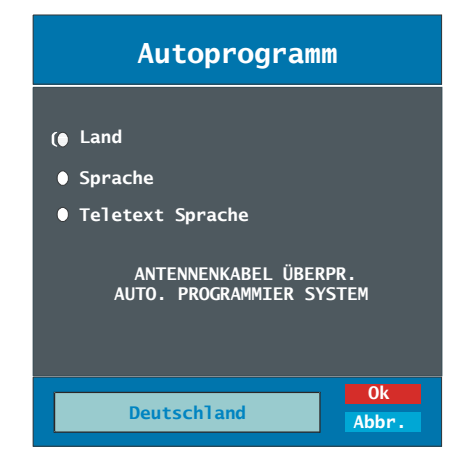

Stellen Sie durch Drücken der Taste "◀" oder " " die Option **Land** ein und drücken Sie anschließend " " um die Option **Sprache** zu markieren. Verwenden Sie die Taste "◀" oder " " um die Option **Sprache** einzustellen.

Verwenden Sie die Taste "▲" oder "▼" um die Option **TXT-Sprache** auszuwählen und stellen Sie sie mit den Tasten "<" oder " $\blacktriangleright$ " ein. Drücken Sie "OK", um fortzusetzen:

#### **Ausschalten des TV-Geräts**

- Drücken Sie die Taste "(b)" auf der Fernbedienung. Das Gerät schaltet sich in den Standby-Modus.
- Um das TV-Gerät vollständig abzuschalten, drücken Sie den Ein/Aus-Schalter " $\bigcap$ "; oder
- ziehen Sie das Netzkabel aus der Steckdose.

### **Eingangsauswahl**

Wenn Sie externe Geräte an Ihr TV angeschlossen haben, können Sie dieses auf unterschiedliche Eingabequellen schalten.

• Drücken Sie die Taste **AV** auf der Fernbedienung, um die Quelle direkt zu ändern.

#### Oder:

• Wählen Sie die Option "**Quelle**" (**Source**) aus dem Hauptmenü über die Tasten  $\blacktriangleleft$  oder  $\blacktriangleright$ . Markieren Sie dann mit den Tasten A oder

einen Eingang und drücken Sie dann die Taste  $\blacktriangleright$ , um ihn auszuwählen.

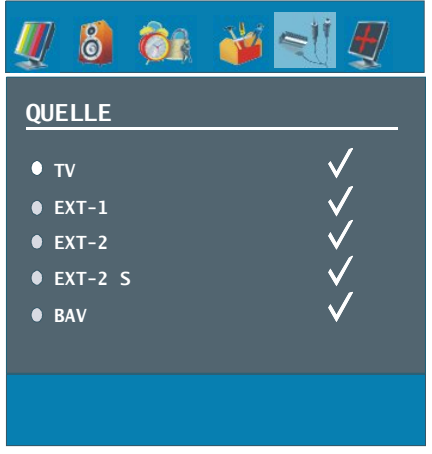

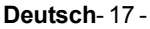

## **Grundlegende Bedienung**

*Sie können Ihr TV-Gerät sowohl mit den Tasten auf der Fernbedienung als auch mit den Tasten am Gerät bedienen.*

#### **Steuerung mit den Tasten am TV-Gerät**

#### **Einstellung der Lautstärke**

• Drücken Sie die Taste <a>> -, um die Lautstärke zu verringern bzw. die Taste +, um die Lautstärke zu erhöhen. Auf dem Bildschirm wird daraufhin ein Lautstärkebalken (Schieberegler) eingeblendet.

#### **Programmauswahl**

Drücken Sie die Taste **P/CH +**, um das nächste Programm aufzurufen bzw. die Taste **P/CH -**, um das vorherige Programm auszuwählen.

#### **Ansicht des Hauptmenüs**

• Drücken Sie die Taste **MENU,** um in das Hauptmenü (Main Menu) zu gelangen. Wählen Sie im Hauptmenü über die Tasten **P/CH -** oder **P/CH +** ein Untermenü aus und öffnen Sie dieses Untermenü über die Tasten **-** - oder - +. Informationen über die Benutzung der Menüs finden Sie im Abschnitt Menüsystem.

#### **AV-Modus**

• Drücken Sie die **TV/AV**-Taste im Bedienfeld am TV-Gerät, um das Gerät in die AV-Modi umzuschalten.

#### **Bedienung mit den Tasten der Fernbedienung**

• Über die Fernbedienung Ihres TV-Geräts können Sie sämtliche Funktionen Ihres gewählten Modells steuern. Die Funktionen werden entsprechend dem Menüsystem Ihres TV-Geräts beschrieben.

• Beschreibungen der Funktionen des Menüsystems finden Sie in den folgenden Abschnitten.

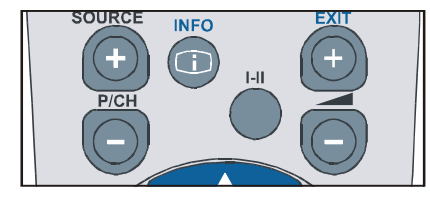

#### **Einstellung der Lautstärke**

Drücken Sie die Taste **V+**, um die Lautstärke zu erhöhen. Drücken Sie die Taste **V-**, um die Lautstärke zu verringern. Auf dem Bildschirm wird eine Lautstärkeskala (Schieberegler) eingeblendet.

#### **Programmauswahl (Vorheriges oder nächstes Programm)**

- Drücken Sie die Taste **P -**, um das vorherige Programm auszuwählen.
- Drücken Sie die Taste **P +**, um das nächste Programm auszuwählen.

#### **Programmwahl (Direktzugriff)**

- Drücken Sie die Zifferntasten auf der Fernbedienung, um Programme zwischen 0 und 9 auszuwählen. Das TV-Gerät schaltet dann auf das ausgewählte Programm. Um Programme zwischen 10 - 999 (IDTV) oder 10-99 (analog) auszuwählen, drücken Sie der Reihe nach die Zifferntasten der gewünschten Programmnummer (z. B.: für Programm 27 drücken Sie zuerst 2 und dann 7). Wenn die vorgegebene Zeit für die Eingabe überschritten wird, wird das der ersten Ziffer entsprechende Programm angezeigt. Die zeitliche Begrenzung liegt bei 3 Sekunden.
- Drücken Sie die Programmnummer direkt, um erneut Programme mit einer einstelligen Ziffern auszuwählen.

#### **Deutsch**- 18 -

ALM-4217 PLS-1055 UK-17MB12-(1 HDMI-3D PAN-BASIC PIP-VGA)(WO SVHS)-50125376.p65 18 26.03.2008, 15:10

#### **Navigieren im Menüsystem**

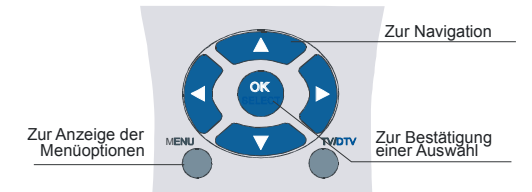

- Drücken Sie **MENU**, um das Hauptmenü aufzurufen.
- Drücken Sie die Taste < oder >, um ein Symbol auszuwählen.
- Drücken Sie die Taste A oder  $\P$ , um eine Option zu markieren.
- Drücken Sie die Taste < oder  $\blacktriangleright$ , um die Einstellungen zu ändern.
- Drücken Sie > für weitere Optionen
- Drücken Sie **OK**, um die Einstellung zu speichern.
- Um das Menü zu verlassen oder aus einem Untermenü zurückzukehren, drücken Sie **MENU**.
- *Beachten Sie: Diese Erklärungen sind für die Navigation im gesamten Menüsystem gültig. Um die Optionen auszuwählen, die in den folgenden Abschnitten erklärt werden, lesen Sie bitte den Abschnitt "Navigation im Menüsystem für Analog TV".*

## **Menüsystem Menü Bild (Picture)**

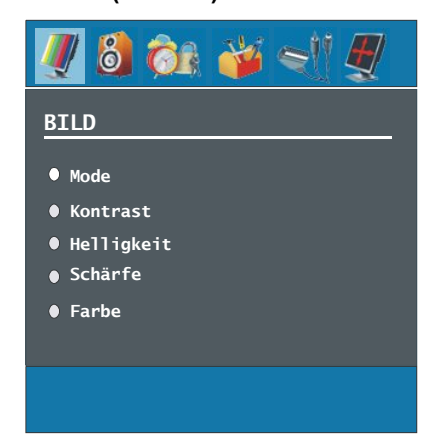

#### **Modus (Mode)**

Je nach Ihren Wünschen können Sie die entsprechende Option **Modus** einstellen.

Drücken Sie die Taste ▲ oder ▼, um den **Modus (Mode)** auszuwählen. Drücken Sie die Taste  $\blacktriangleleft$  oder  $\blacktriangleright$ , um eine der folgenden Optionen auszuwählen: **Natürlich, Dynamisch** und **Kino** .

#### **Kontrast/Helligkeit/Schärfe/Farbe/ Farbton**

Drücken Sie die Tasten ▲ oder ▼, um die gewünschte Option auszuwählen. Drücken Sie die Taste (/), um die Einstellung für diese Option zu ändern.

*Beachten Sie: Die Option Farbton ist nur sichtbar, wenn das TV-Gerät ein NTSC-Signal empfängt.*

**Farbtemperatur (Colour Temp)**

Wählen Sie die Option **Farbtemperatur** durch Drücken der Taste ▲ oder ▼. Drücken Sie die Taste ( / ), um eine der folgenden Optionen auszuwählen: **Kühl**, **Normal** und **Warm**

#### **Deutsch**- 19 -

#### *Beachten Sie:*

- *Die Option Kühl ergibt ein Bild mit leichter Betonung von Blau.*
- *Die Option Warm ergibt ein Bild mit leichter Betonung von Rot.*
- *Wählen Sie Normal für normale Farben.*

#### **Rauschreduktion (Noise Reduction)**

Wenn das Übertragungssignal schwach oder verrauscht ist, können Sie mit der Option **Rauschreduktion** das Bildrauschen verringern.

Wählen Sie die Option **Rauschreduktion** durch Drücken der Taste ▲ oder ▼. Drücken Sie die Taste (/ ), um eine der folgenden Optionen auszuwählen: **Niedrig, Mittel, Hoch** und **Aus**.

#### **Spielemodus (optional)**

Wählen Sie die Option **Spielemodus (Game Mode** durch Drücken der Taste ▲ oder ▼ aus. Drücken Sie die Tasten ( / ), um den Spielemodus (Game Mode) auf Ein (On) oder Aus (Off) zu stellen. Wenn der Spielmodus auf Ein gestellt ist, werden spezielle Spieleinstellungen, die für eine bessere Videodarstellung optimiert wurden, geladen.

Während der Spielmodus aktiv ist, werden auch die Einstellungen für Bildmodus, Kontrast, Helligkeit, Schärfe, Farbe und Farbtemperatur ausgeblendet und deaktiviert. Beachten Sie:

- Die Taste auf der Fernbedienung zur Auswahl des Bildmodus reagiert nicht, während der Spielmodus aktiv ist.

- Wenn das TV-Gerät in den PIP-/PAP-Modus geschaltet wird, wird die Option Spielmodus aus dem Bildmenü ausgeblendet und deaktiviert.

#### **Filmmodus (Film-Mode)**

Filme werden mit einer anderen Zahl von Einzelbildern pro Sekunde aufgenommen als normale Fernsehprogramme.

Drücken Sie die Taste ▲ oder ▼. um die Option **Filmmodus** auszuwählen. Durch Drücken der Taste **4 / ▶** schalten Sie diese Funktion Ein bzw. **Aus**. Schalten Sie diese Funktion ein, wenn Sie sich Filme ansehen, um die Szenen mit schnellen Bewegungen besser sehen zu können.

#### **3D Comb**

Der 3D-Kammfilter wird verwendet, um die Farbübergänge und die Farbqualität der Bilder zu verbessern.

Wählen Sie die Option **3D Comb** durch Drücken der Taste ▲ /  $\blacktriangleright$ . Durch Drücken der Taste (/  $\blacktriangleright$ schalten Sie diese Funktion Ein bzw. Aus.

#### *Hinweis: Bei Sendungen in SECAM ist die Option 3D Comb nicht sichtbar.*

#### **Bildzoom (Picture Zoom)**

Wählen Sie die Option **Bildzoom** durch Drücken der Taste  $\blacktriangle$  /  $\blacktriangledown$  aus.

Verwenden Sie die Tasten / , um zwischen **Auto, 16:9, 4:3, Panorama, 14:9 Zoom, Kino, Untertitel** oder **Zoom** auszuwählen.

#### **Reset**

Wählen Sie die Option **Reset** durch Drücken der Taste ▲ oder ▼ aus. Drücken Sie die Tasten  $\triangleleft$  /  $\triangleright$  oder OK, um die Bildmodi auf die Werkseinstellungen zurückzusetzen.

#### **Speichern (Store)**

Wählen Sie die Option **Speichern** durch Drücken der Taste ▲ oder ▼ aus. Drücken Sie die Taste oder **OK**, um die Einstellungen zu speichern. Auf dem Bildschirm erscheint die Meldung "**Gespeichert**".

#### **Deutsch**- 20 -

ALM-4217 PLS-1055 UK-17MB12-(1 HDMI-3D PAN-BASIC PIP-VGA)(WO SVHS)-50125376.p65 20 26.03.2008, 15:10

#### **Menü Ton (Sound)**

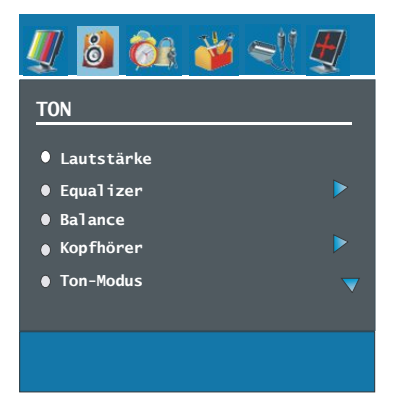

#### **Lautstärke (Volume)**

Wählen Sie die Option **Lautstärke** durch Drücken der Taste ▲ oder ▼ aus. Drücken Sie die Taste (/ ), um den Lautstärkepegel zu verändern.

#### **Equalizer**

Drücken Sie die Taste ▲ oder ▼, um die Option **Equalizer** auszuwählen. Drücken Sie die Taste / oder **OK**, um das Menü Equalizer aufzurufen.

Im Menü Equalizer kann der Klangmodus über die Taste (/ ) auf folgende Optionen gestellt werden: **Pop, Rock, Jazz, Flat, Klassik** und **Benutzer**. Wählen Sie die gewünschte Frequenz über die Taste ▲ oder ▼ und erhöhen oder verringern Sie die Frequenzverstärkung, indem Sie die ( / )-Taste drücken.

Drücken Sie die Taste **M**, um zum vorhergehenden Menü zurückzukehren.

*Beachten Sie: Die Einstellungen des Menüs Equalizer können nur dann geändert werden, wenn Benutzer als der Equalizermodus eingestellt ist.*

#### **BALANCE**

Mit dieser Einstellung wird die Balance zwischen rechtem und linkem Lautsprecher eingestellt.

Wählen Sie die Option **Balance** durch Drücken der Taste ▲ oder ▼. Drücken Sie die Taste 4 /  $\triangleright$ , um die Einstellung für die Balance zu ändern. Die Balance kann zwischen **-32** und **+32** eingestellt werden.

#### **Kopfhörer (Headphone)**

Wählen Sie die Option **Kopfhörer** durch Drücken der Taste ▲ oder ▼ aus. Drücken Sie die Taste **,** um das Menü Kopfhörer aufzurufen.

Die Optionen des Untermenüs **Kopfhörer** werden im Folgenden beschrieben:

#### **Lautstärke (Volume)**

Wählen Sie die Option **Lautstärke** durch Drücken der Taste ▲ oder ▼ aus. Drücken Sie die Taste  $\blacktriangleright$ , um die Lautstärke des Kopfhörers zu erhöhen. Drücken Sie die Taste , um die Lautstärke des Kopfhörers zu verringern. Die Lautstärke des Kopfhörers kann zwischen 0 und 63 eingestellt werden. **Balance**

Wählen Sie die Option **Balance** durch Drücken der Taste ▲ oder ▼. Drücken Sie die Taste ▶, um die Balance nach rechts zu verschieben. Drücken Sie die Taste (, um die Balance nach links zu verschieben. Die Balance kann zwischen -32 und +32 eingestellt werden.

Drücken Sie die Taste **M**, um zum vorhergehenden Menü zurückzukehren.

#### **Audiomodus (Sound mode)**

Drücken Sie die Taste ▲ oder ▼, um den **Audiomodus** zu ändern. Durch Drücken der Taste / können Sie zwischen den Modi **Mono, Stereo, Dual I** oder **Dual II** wählen, jedoch nur, wenn der gewählte Kanal den entsprechenden Modus unterstützt.

**Deutsch**- 21 -

## **AVL**

Die Funktion Automatische Lautstärkebegrenzung (Automatic Volume Limiting, AVL) stellt den Klang so ein, dass beim Umschalten zwischen Kanälen mit unterschiedlicher Lautstärke die Lautstärke gleich bleibt (Zum Beispiel ist die Lautstärke von Werbesendungen oft höher als die von anderen Programmen).

Drücken Sie die Taste ▲ oder ▼, um die Option **AVL** auszuwählen. Drücken Sie die Taste  $4/$ . um AVL auf Ein oder Aus zu stellen.

#### **Effekt (Effect)**

Wenn Sie eine Sendung in Mono ansehen, können Sie die Option **Effekt** einstellen, um einen stereoähnlichen, besseren Klang zu erzielen. Wenn das aktuelle Soundsystem Stereo ist, wird durch Einschalten dieses Effekts der Raumklang tiefer.

Drücken Sie die Taste ▲ oder ▼, um die Option **Effekt** auszuwählen. Drücken Sie die Taste ( / ), um Effekt auf Ein oder Aus zu stellen.

#### **Dynamischer Bass (Dynamic Bass)**

Dynamischer Bass wird zum Erhöhen des Basseffekts des TV-Geräts benutzt.

Wählen Sie die Option **Dynamischer Bass (Dynamic Bass)** durch Drücken der Taste ▲ oder ▼. Stellen Sie über die Taste (/ ) die Option Dynamischer Bass auf **Niedrig**, **Hoch** oder **Aus**. Sollten Sie gerne mit hoher Lautstärke fernsehen, raten wir von der Einstellung **Hoch** ab.

#### **Subwoofer**

Sie können einen externen aktiven Subwoofer anschließen, um so einen wesentlich tieferen Basseffekt zu erzeugen.

Drücken Sie die Taste ▲ oder ▼, um die Option **Subwoofer** auszuwählen. Die Option Subwoofer kann auf **Ein** oder **Aus** gestellt werden.

Die Option Dynamischer Bass ist nicht verfügbar, wenn die Option **Subwoofer** auf Ein gestellt ist.

Stellen Sie die Option **Subwoofer** auf **Ein** , wenn Sie einen externen Subwoofer an das Gerät anschließen möchten.

#### **3D Panaroma**

Diese Funktion lässt den Eindruck entstehen, dass der Klang nicht wie gewohnt aus den Boxen, sondern aus jeder Ecke des Raums kommt. Durch Drücken der Taste (/ b schalten) Sie diese Funktion ein und aus.

#### **Speichern (Store)**

Wählen Sie die Option **Speichern** durch Drücken der Taste ▲ oder ▼ aus.

Drücken Sie die Taste ▶ oder OK, um die Einstellungen zu speichern. Auf dem Bildschirm erscheint die Meldung "**Gespeichert**" .

#### **Menü Funktion (Feature)**

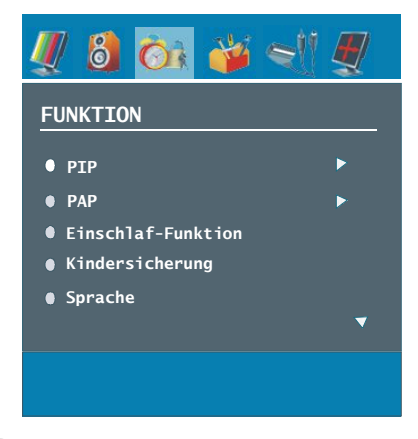

#### **PIP**

Markieren Sie im Menü Funktion die Option PIP, indem Sie die Tasten  $\triangle$  /  $\blacktriangledown$  drücken. Drücken Sie ▶, um das Untermenü PIP aufzurufen.

#### **Deutsch**- 22 -

ALM-4217 PLS-1055 UK-17MB12-(1 HDMI-3D PAN-BASIC PIP-VGA)(WO SVHS)-50125376.p65 22 26.03.2008, 15:10

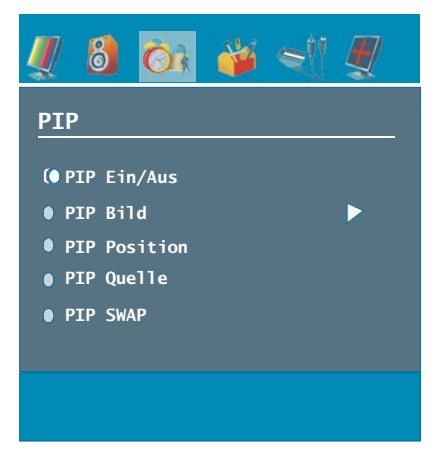

#### **PIP EIN-AUS**

Sie können die PIP-Funktion aktivieren, indem Sie die Taste (/ ) drücken.

#### **PIP-Bild (PIP-Picture)**

Drücken Sie ▶, um das Untermenü "PIP-Bild" (PIP Picture) aufzurufen. Die Einstellungen für Kontrast, Helligkeit, Schärfe, Farbe, Rücksetzen, und Speichern (Contrast, Brightness, Sharpness, Colour, Reset and Store) sind identisch mit jenen im Bildmenü (Picture) im Systemmenü. Bitte lesen Sie die Beschreibung zum Menü Bild (Picture) weiter vorne.

#### **PIP-Position (PIP position)**

Mit dieser Einstellung wird das Teilbild verschoben.

Wählen Sie die Option **PIP-Position (PIP position)** durch Drücken der Taste  $\blacktriangle$  /  $\blacktriangledown$ . Verwenden Sie die Taste / , um die **PIP-Position (PIP position)** einzustellen. Informationen zur PIP-Position (PIP position) werden am unteren Rand der OSD-Anzeige dargestellt. Sie können die PIP-Position (PIP position) direkt durch Drücken der Tasten  $\blacktriangle$  /  $\blacktriangledown$  ändern.

Die verfügbaren Positionen sind: Unten rechts (Bottom Right), Unten Mitte (Bottom Centre), Unten links (Bottom Left), Oben links (Top Left), Oben Mitte (Top Center) und Oben rechts (Top Right).

#### **PIP-Quelle (PIP Source)**

Mit der Option PIP-Quelle (PIP Source) können Sie die Signalquelle für das Teilbild einstellen. Wählen Sie die Option PIP-Quelle durch Drücken der Taste ▲ / •. Verwenden Sie die Taste  $\triangleleft$  /  $\triangleright$ , um die Option **PIP-Quelle (PIP Source)** einzustellen.

*Beachten Sie: Wenn die Hauptbildquelle TV, EXT-1, EXT-2 oder BAV ist, kann im PIP-Fenster nur HDMI YPbPr, PC als Quelle eingestellt werden und umgekehrt.*

**PIP Programmtausch (PIP SWAP)**

Wählen Sie die Option **PIP Programmtausch (PIP SWAP)** durch Drücken der Taste  $\rightarrow$  /  $\rightarrow$ . Verwenden Sie die Taste (/ ▶ zur Einstellung. Mit dieser Funktion können Sie die Programme zwischen Haupt- und PIP-Fenster austauschen.

#### **PAP**

Markieren Sie im Menü **Funktion (Feature)** die Option **PAP**, indem Sie die Tasten  $\blacktriangle$  /  $\blacktriangledown$ drücken. Drücken Sie die Taste ▶, um das Untermenü **PAP** aufzurufen.

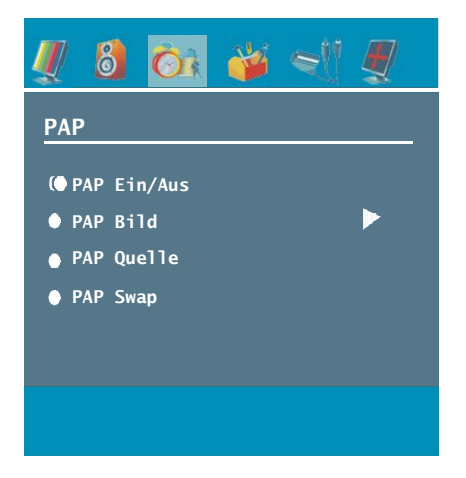

#### **PAP EIN-AUS (PAP ON-OFF)**

Sie können den PAP-Modus durch Drücken der Taste (/ ) aktivieren oder deaktivieren.

#### **Deutsch**- 23 -

ALM-4217 PLS-1055 UK-17MB12-(1 HDMI-3D 23 N-BASIC PIP-VGA)(WO SVHS)-50125376.p65 26.03.2008, 15:10

#### **PAP Bild (PAP Picture)**

Drücken Sie ▶. um das Untermenü "PAP-Bild" (PAP Picture) aufzurufen. Die Einstellungen für Kontrast, Helligkeit, Schärfe, Farbe, Rücksetzen, und Speichern (Contrast, Brightness, Sharpness, Colour, Reset and Store) sind identisch mit jenen im Bildmenü (Picture) im Systemmenü. Bitte lesen Sie die Beschreibung zum Menü **Bild** (**Picture**) weiter vorne.

#### **PAP Quelle (PAP Source)**

Wählen Sie die Option **PAP Quelle (PAP Source)** durch Drücken der Taste  $\rightarrow$  /  $\rightarrow$ . Verwenden Sie die Taste ( / ), um die PAP **Quelle (PAP Source)** einzustellen.

*Beachten Sie: Wenn die Hauptbildquelle TV, EXT-1, EXT-2 oder BAV ist, kann im PIP-Fenster nur HDMI, YPbPr, PC als Quelle eingestellt werden und umgekehrt.*

#### **PAP-Programmtausch (PAP SWAP)**

Wählen Sie **PAP-Programmtausch (PAP SWAP)** durch Drücken der Taste  $\blacktriangle$  /  $\blacktriangledown$ . Verwenden Sie die Taste ( / ). Mit dieser Funktion können Sie die Programme zwischen Haupt- und PAP-Fenster austauschen.

*Beachten Sie: Alle PIP/PAT-Modi werden im Anhang C aufgelistet.*

#### **Ausschalttimer (Sleep Timer)**

Wählen Sie **Ausschalttimer** durch Drücken der Taste ▲ oder ▼. Wählen Sie **Ausschalttimer** durch Drücken der Taste  $4/$ .

Der Timer kann zwischen **Aus** und **120** Minuten in 10-Minuten-Intervallen eingestellt werden.

Wenn der **Ausschalttimer (Sleep Timer)** aktiviert ist, schaltet das TV-Gerät nach Ablauf der ausgewählten Zeit automatisch in den Standby-Modus.

#### **Kindersicherung (Child Lock)**

Drücken Sie die Taste ▲ oder ▼, um die Option **Kindersicherung** auszuwählen.

Drücken Sie die Taste ( / ), um die Kindersicherung auf **Ein** oder **Aus** zu stellen. Wenn Ein gewählt wird, kann das TV-Gerät nur über die Fernbedienung gesteuert werden. In diesem Fall sind die Tasten am Bedienfeld des TV-Gerätes (mit Ausnahme der **STANDBY**-Taste) außer Funktion gesetzt.

Wenn eine Taste gedrückt wird, erscheint die Meldung **"Kindersicherung Ein"** auf dem Bildschirm, während das Menü ausgeblendet bleibt.

#### **Sprache (Language)**

Wählen Sie die Option **Sprache** durch Drücken der Taste ▲ oder ▼ aus. Verwenden Sie die Taste **∢/ ▶**, um eine Sprache auszuwählen.

#### **EXT-2 Out**

Mit dieser Einstellung können Sie die Signalausgabe über **Ext-2** einstellen.

Drücken Sie die Taste ▲ oder ▼, um die Option **Ext-2 Out** auszuwählen. Verwenden Sie die Taste **4** / **)**, um die Option Ext-2 Out auf **TV, EXT1, BAV, YPbPr Audio** oder **PC Audio** einzustellen.

#### *Beachten Sie:*

*• Um von einem DVD- oder VCR-Gerät zu kopieren, muss die gewünschte Auswahl für die Option EXT-2 vorgenommen werden. Wenn Sie das Gerät an EXT-1 anschließen, kopieren Sie das Bild vom Tuner.*

#### **PC-Audio-Eingang (PC Audio In)**

Wählen Sie die Option PC Audio In durch Drücken der Taste  $\blacktriangle / \blacktriangledown$ .

Durch Drücken der Taste (/) können Sie den PC-Audio-Eingang auf **TV, EXT-1, EXT-2, BAV, YPbPr Audio** oder **PC Audio** einstellen.

#### **Deutsch**- 24 -

ALM-4217 PLS-1055 UK-17MB12-(1 HDMI-3D 24N-BASIC PIP-VGA)(WO SVHS)-50125376.p65 26.03.2008, 15:10

#### **Blauer Hintergrund (Blue Background)**

Wenn das Signal schwach oder ausgefallen ist, ändert sich das TV-Bild auf blau. Um dies zu ermöglichen, stellen Sie die Option **Blauer Hintergrund** auf Ein (On).

Wählen Sie die Option **Blauer Hintergrund (Blue Background)** durch Drücken von ▲ oder ▼ aus. Drücken Sie die Taste (/ ), um die Option **Blauer Hintergrund** auf **ein** oder **aus** zu stellen.

#### **Menühintergrund (Menu Background)**

Wählen Sie die Option **Menühintergrund** durch Drücken der Taste ▲ oder ▼. Sie können die Stärke des **Menühintergrunds (Menu Background)** einstellen, indem Sie die Tasten (/ ▶ drücken.

#### **Menü Zeitlimit (Menu Timeout)**

Um eine bestimmte Anzeigedauer für die Menüschirme einzustellen, stellen Sie hier den gewünschten Wert ein.

Wählen Sie die Option **Menü Zeitlimit (Menu Timeout)** durch Drücken der Taste ▲ oder ▼. Über die Taste < /> / ► können Sie das Menü Zeitlimit (Menu Timeout) auf **15 Sek, 30 Sek** oder **60 Sek. einstellen.**

## **Teletext-Sprache (Teletext Language)**

Wählen Sie die Option **Teletext-Sprache** durch Drücken der Taste ▲ oder ▼ aus. Stellen Sie über die Taste < /> die **Teletext-Sprache** auf **Westeuropa, Osteuropa, Griechenland-Türkei, Kyrillisch oder Arabisch (West**, **East**, **Turk/Gre**, **Cyrillic** or **Arabic**) ein.

#### **Standard-Bildformat (Default Zoom)**

Wenn der Zoommodus auf **AUTO** gestellt ist, stellt das TV-Gerät den Zoommodus automatisch in Abhängigkeit vom übertragenen Signal ein. Wenn keine WSSoder Bildgrößeninformation vorhanden ist, verwendet das TV-Gerät die hier festgelegte Einstellung.

Wählen Sie die Option **Standard-Bildformat** durch Drücken der Taste ▲ oder ▼ aus.

Über die Taste / können Sie die Option **Standard-Bildformat** auf **Panorama, 16:9, 4:3** oder **14:9 Zoom** einstellen.

#### **Menü Installation (Install).**

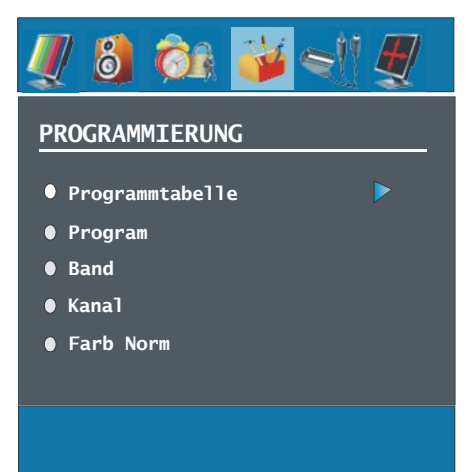

#### **Programmtabelle (Program Table)**

Wählen Sie die Option Programmtabelle durch Drücken der Taste ▲ / •. Drücken Sie ">", um die Programmtabelle anzuzeigen.

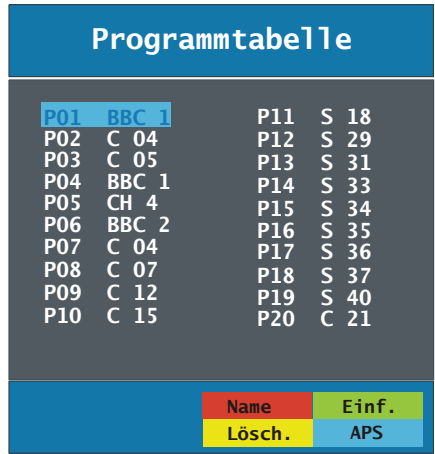

#### **Deutsch**- 25 -

Durch Bewegen des Cursors in vier Richtungen können Sie auf einer Seite 20 Programme erreichen. Sie können den Cursor in den Seiten auf oder ab bewegen, indem Sie die Navigationstasten drücken, um alle dieser Programme im TV-Modus zu sehen (außer dem AV-Modus). Mit der Cursorbewegung erfolgt automatisch die Programmauswahl.

#### **Name**

Sie können den Namen eines ausgewählten Programmes durch Drücken der Taste **ROT** ändern.

Der erste Buchstabe des ausgewählten Namens wird markiert. Drücken Sie die Taste ▲ oder ▼, um diesen Buchstaben zu ändern und die Taste  $\blacktriangleleft$  /  $\blacktriangleright$ , um die anderen Buchstaben auszuwählen. Speichern Sie den Namen, indem Sie die Taste **ROT** drücken.

#### **Einfügen**

Wählen Sie das einzufügende Programm über die Navigationstasten aus. Drücken Sie die Taste **GRÜN**. Verschieben Sie das ausgewählte Programm mit Hilfe der Navigationstasten zum gewünschten Programmplatz und drücken Sie erneut die Taste **GRÜN**.

#### **Löschen**

Drücken Sie die Taste **GELB**, um ein bestehendes Programm zu löschen. Wenn Sie die Taste **GELB** nun nochmals drücken, wird das ausgewählte Programm aus der Programmliste gelöscht und die anderen Programme rücken entsprechend nach oben.

#### **APS (Autoprogrammierung)**

Wenn Sie die Taste **BLAU** für APS drücken, erscheint das Menü **APS** (**Auto Programming System**) auf dem Bildschirm.

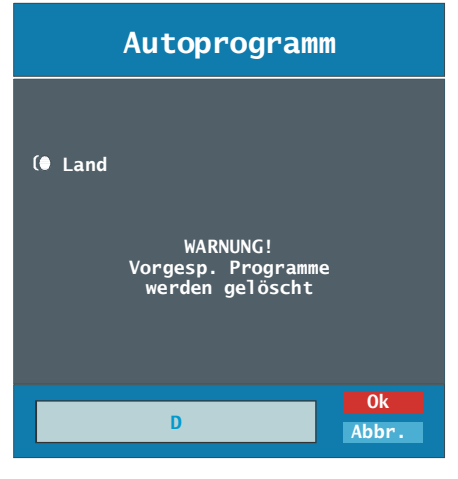

#### **Land (Country)**

Drücken Sie ▲ oder ▼, um Ihr Land auszuwählen. Wenn Sie die APS-Funktion abbrechen möchten, drücken Sie die Taste BLAU.

Wenn Sie die Taste **OK** oder **ROT** zum Starten des APS drücken, werden alle gespeicherten Programme gelöscht und das TV-Gerät sucht nach neuen Kanälen. Während der Suche wird die folgende OSD-Meldung eingeblendet:

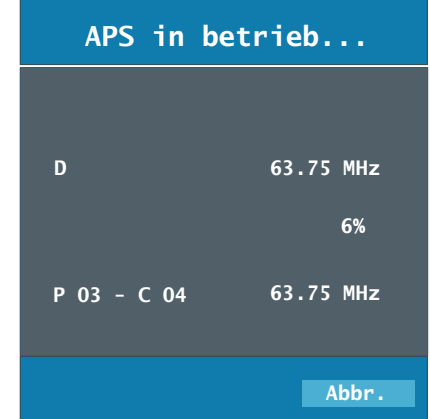

Wenn Sie die Taste **BLAU** drücken, wird die APS-Funktion gestoppt und die **Programmtabelle** wird am Bildschirm angezeigt.

**Deutsch**- 26 -

Wenn Sie warten, bis der APS-Vorgang abgeschlossen ist, wird die Programmtabelle mit den gefundenen Programmen angezeigt.

#### **Programm (Program)**

Wählen Sie die Option **Programm** durch Drücken der Taste ▲ oder ▼ aus. Wählen Sie die Programmnummer mit der Taste  $\blacktriangleleft$  /  $\blacktriangleright$ . Sie können außerdem eine Nummer eingeben, in dem Sie die Zifferntasten auf der Fernbedienung verwenden. Sie können 100 Programme zwischen 0 und 99 speichern.

#### **Band**

Für Band können Sie entweder **C** oder **S** auswählen. Drücken Sie die Taste < /> / ▶ , um **Band** auszuwählen.

#### **Kanal (Channel)**

Die Option **Kanal** (**Channel**) kann über die Taste / oder die Zifferntasten verändert werden.

#### **Farbnorm (Colour System)**

Wählen Sie die Option **Farbnorm** durch Drücken der Taste ▲ oder ▼. Drücken Sie die Taste </ , um das Farbsystem auf **PAL, SECAM** oder **AUTO** zu ändern.

Ist das Audiosystem auf I (**Einstellung für UK**) eingestellt, ist SECAM nicht als Option für die Farbnorm verfügbar.

*Beachten Sie: Im EXT-Modus können Sie zusätzlich noch NTSC 3.58, NTSC 4.43 und PAL60 auswählen.*

#### **Audiosystem (Sound System)**

Wählen Sie die Option **Audiosystem** durch Drücken der Taste ▲ oder ▼. Drücken Sie die Taste ( / ►, um das Audiosystem auf **BG**, **DK**, **I**, **L** oder **L'** zu ändern.

#### **Feinabstimmung (Fine Tune)**

Wählen Sie die Option **Feinabstimmung** durch Drücken der Taste ▲ oder ▼. Drücken Sie die Taste < /> → , um die Abstimmung einzustellen.

#### **Suche (Search)**

Wählen Sie die Option **Suche** durch Drücken der Taste ▲ oder ▼ aus. Drücken Sie die Taste  $\blacktriangleleft / \blacktriangleright$ , um die Programmsuche zu starten. Sie können auch die gewünschte Frequenz über die Zifferntasten eingeben, wenn die Suchoption markiert ist.

#### **Speichern (Store)**

Wählen Sie die Option **Speichern** durch Drücken der Taste ▲ oder ▼ aus. Drücken Sie die Taste ► oder OK, um die Einstellungen zu speichern. Auf dem Bildschirm erscheint die Meldung "Programm gespeichert".

#### **Menü Installation (Install) in den AV-Modi**

Im Menü Installation (Install) erscheint der folgende Bildschirm, wenn das TV-Gerät in den AV-Modi arbeitet. Beachten Sie, dass nur eingeschränkte Optionen zur Verfügung stehen. Schalten Sie in den TV-Modus, um den gesamten Inhalt des Menüs **Installation** (**Install**) zu sehen.

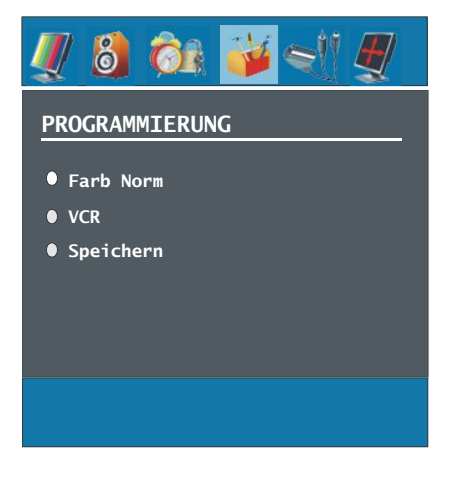

**Deutsch**- 27 -

ALM-4217 PLS-1055 UK-17MB12-(1 HDMI-3D 27 N-BASIC PIP-VGA)(WO SVHS)-50125376.p65 26.03.2008, 15:10

#### **Farbnorm (Colour System)**

Wählen Sie die Option **Farbnorm** durch Drücken der Taste ▲ oder ▼. Drücken Sie die Taste  $\blacktriangleleft / \blacktriangleright$ . um die Farbnorm (Colour System) auf **PAL, SECAM, PAL 60, NTSC 4.43, NTSC 3.58** oder **AUTO** zu ändern**. VCR**

Drücken Sie die Taste ▲ oder ▼, um VCR auszuwählen. Drücken Sie die Tasten  $\blacktriangleleft / \blacktriangleright$ . um VCR auf Ein oder Aus zu stellen.

#### **Programm speichern (Store Program)**

Wählen Sie die Option **Programm speichern** durch Drücken der Taste ▲ oder ▼ aus. Drücken Sie die Taste ► oder OK, um die Einstellungen zu speichern. Auf dem Bildschirm erscheint die Meldung "Programm gespeichert".

#### **Menü Quelle (Source)**

Drücken Sie die Taste ▲ oder ▼, um das sechste Symbol auszuwählen. Drücken Sie die Tasten ► oder OK. Das Menü Quelle erscheint auf dem Bildschirm.

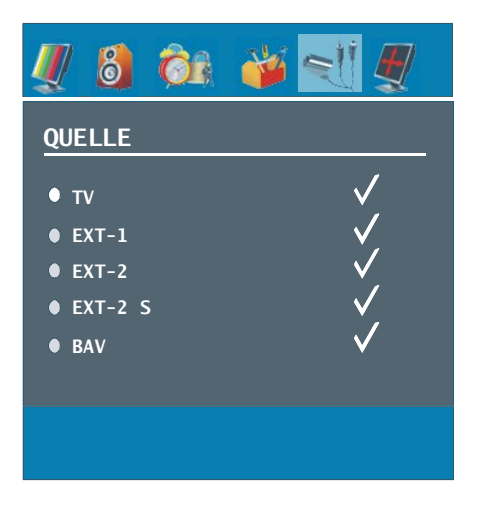

Markieren Sie im Menü Quelle über die Taste  $\triangle$  oder  $\nabla$  eine Quelle und wechseln Sie in diesen Modus, indem Sie die Taste drücken. Optionen für Quelle sind: **TV**, **EXT-1**, **EXT-2**, **EXT-2 S, BAV, HDMI, YPbPr** oder **PC**.

*Beachten Sie: Wenn Sie optionale Geräte an Ihr TV-Gerät angeschlossen haben, müssen Sie den entsprechenden Eingang wählen, um das Bild von dieser Quelle zu wählen.*

#### **Menüsystem im PC-Modus**

*Lesen Sie den Abschnitt «Anschließen des PLASMA-TVs an einen PC» für den Anschluss eines PCs an das TV-Gerät.*

*Um auf die Quelle PC zu schalten, drücken Sie die Taste* **AV** *auf der Fernbedienung und wählen Sie PC als Eingang. Sie können auch das Menü «Quelle» (Source) wählen, um zum PC-Modus zu schalten.*

*Beachten Sie, dass die Menüeinstellungen für den PC-Modus aktiv sind, wenn das TV-Gerät im TV-Modus ist.*

#### **Menü Ton (Sound)**

Die Optionen dieses Menüs werden im Abschnitt **«Menü Ton (Sound)»** im Abschnitt «Analoges Menüsystem» erklärt.

#### **Menü Funktion (Feature)**

Die Einstellungen sind identisch mit jenen, die im Abschnitt "Menü Funktion (Feature)" im Abschnitt "Analoges Menüsystem" erklärt werden.

#### **PC-Bildmenü (PC Picture Menu)**

Um die Optionen für das PC-Bild einzustellen, gehen Sie wie folgt vor:

Wählen Sie **das zweite Symbol** durch Drücken der Taste < / → . Das PC-Bildmenü (PC Picture Menu) erscheint auf dem Bildschirm.

Die **Kontrast**-, **Helligkeits**- und **Farbtemperatur**-Einstellungen (**Brightness**, **Contrast** and **Colour Temperature)** in diesem Menü entsprechen den im "Analog-TV-Menüsystem" vorgenommenen Einstellungen.

#### **Menü PC Bildlage (PC Position)**

Wählen Sie das sechste Symbol durch Drücken der Taste / . Das Menü **PC Position** (**PC Position**) erscheint auf dem Bildschirm.

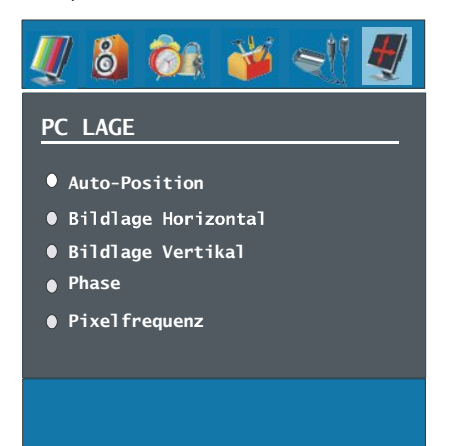

#### **Autoposition**

Wenn Sie das Bild horizontal oder vertikal in eine unerwünschte Position verschieben, können Sie mit dieser Option das Bild automatisch in die richtige Position verschieben. Mit dieser Einstellung wird daher automatisch die Anzeige optimiert.

Wählen Sie die Option Autoposition mit den Tasten **A** / ▼ . Drücken Sie die Taste OK.

*Warnung: Bitte stellen Sie sicher, dass die automatische Einstellung mit einem Vollbild vorgenommen wird. So erzielen Sie die besten Resultate.*

#### **Bildlage Horizontal (H (Horizontal) Position)**

Mit dieser Option können Sie das Bild auf die rechte oder linke Seite des Bildschirms verschieben.

Wählen Sie die Option **Bildlage Horizontal (H (Horizontal) Position)** mit der Taste  $\blacktriangle$  /  $\nabla$ . Verwenden Sie die Taste < /> → um den Wert einzustellen.

#### **Bildlage Vertikal (V (Vertical) Position)**

Mit dieser Option können Sie das Bild zum oberen oder unteren Rand des Bildschirms verschieben.

Wählen Sie die Option **Bildlage Vertikal (V (Vertical) Position)** mit der Taste ▲ / ▼. Verwenden Sie die Taste ◀ / ▶, um den Wert einzustellen. **Phase**

Abhängig von der Auflösung und Abtastfrequenz, die Sie in das TV-Gerät einspeisen, kann es zu einem schmutzigen oder gestörten Bild auf dem Bildschirm kommen. In diesem Fall können Sie mit dieser Option durch mehrmalige Versuche ein klareres Bild erhalten.

Wählen Sie die Option **Phase** mit den Tasten ▲ oder ▼. Verwenden Sie die Taste 4 / ▶, um den Wert einzustellen.

#### **Pixelfrequenz (Dot Clock)**

Die Einstellung Pixelfrequenz (Dot Clock) korrigiert Störungen, die als vertikale Streifen bei pixelintensiven Darstellungen wie Tabellen oder Absätzen in kleinen Schriftarten auftreten.

Wählen Sie die Option **Pixelfrequenz (Dot Clock)**mit den Tasten ▲ oder ▼. Verwenden Sie die Taste ◀ / ►, um den Wert einzustellen.

**Deutsch**- 29 -

### **Anzeige der TV-Information**

**Programmnummer, Programmname, Klanganzeige** und **Zoom-Modus** werden am Bildschirm angezeigt, wenn ein neues Programm eingegeben wird oder die Taste **G** gedrückt wird.

#### **Stummschaltungsfunktion**

Drücken Sie die Taste  $\mathbb{K}$ , um den Ton abzuschalten. Die Stummschaltungsanzeige wird im oberen Teil des Bildschirms angezeigt.

## **Mute**

Um die Stummschaltung wieder auszuschalten, gibt es zwei Alternativen: Sie können die Taste  $\mathbb{K}\times\mathbb{R}$  drücken oder alternativ dazu einfach den Lautstärkepegel höher oder niedriger stellen.

## **Picture-in-Picture (PIP), Picture-and-Picture (PAP) Modi**

Drücken Sie die Taste **, um in den PIP-**Modus zu wechseln.

Im PIP-Modus wird innerhalb des Hauptbildes ein kleines Bild (PIP-Bild) eingeblendet. Für das PIP-Fenster stehen eine Größe und 4 Positionen (links oben, rechts oben, links unten und rechts unten) zur Auswahl. Um die PIP-Position zu verändern, können Sie die Taste verwenden. Das Seitenverhältnis des PIP-Fensters ist mit 4:3 festgelegt.

Wenn der PIP-Modus aktiv ist, ist das PIP-Fenster standardmäßig das aktive Fenster, wobei das aktive Fenster durch eine rote Umrandung hervorgehoben wird. Das aktive Fenster kann über die Taste ( / ) geändert werden. Die Statusinformation OSD gehört zum aktiven Fenster. Der Platz der Status-OSDs ist für beide Fenster gleich.

Drücken Sie nochmals die  $\Box$ -Taste, um den PIP-Modus zu verlassen.

Drücken Sie die -Taste, um in den PAP-Modus zu wechseln.

Im PAP-Modus erscheinen zwei gleich große Bilder auf dem Bildschirm. Die Bildseitenverhältnisse des Fensters sind festgelegt.

Wenn Sie in den PAP-Modus schalten, wird das Hauptfenster im PIP-Modus auf der rechten Seite des Bildschirms dargestellt. Das aktive Fenster kann über die Taste (/) geändert werden.

Drücken Sie nochmals die <sup>11</sup>-Taste, um den PAP-Modus zu verlassen.

*Beachten Sie: Wenn die Hauptbildquelle TV, EXT-1, EXT-2 oder BAV ist, kann im PAPoder PIP-Fenster nur HDMI, YPbPr, PC als Quelle eingestellt werden und umgekehrt.*

#### **Auswahl Bildmodus**

Durch Drücken der Taste **PP** können Sie die Einstellungen im Bildmodus (Picture Mode) nach Ihren Wünschen vornehmen.

#### **Standbild**

Sie können das Bild auf dem Bildschirm anhalten, indem Sie die Taste **OK** drücken. Drücken Sie die Taste **OK**, um das Standbild festzuhalten. Drücken Sie nochmals diese Taste, um den Standbildmodus zu verlassen.

*Beachten Sie: Wenn Sie das Signal von den Quellen PC, YPbPr und HDMI betrachten, ist diese Funktion nicht verfügbar.*

#### **Zoom-Modi**

Sie können das Bildseitenverhältnis (Bildformat) des TV ändern, um das Bild in unterschiedlichen Zoommodi anzusehen.

Drücken Sie die Taste <sup>(Mu</sup>/WIDE, um den Zoommodus direkt zu ändern.

Die verfügbaren Zoommodi sind unten aufgelistet.

#### **Deutsch**- 30 -

ALM-4217 PLS-1055 UK-17MB12-(1 HDMI-3D PAN-BASIC PIP-VGA)(WO SVHS)-50125376.p65 30 26.03.2008, 15:10

#### *Beachten Sie:*

- In den **YPbPr** und **HDMI**-Modi mit den Auflösungen 720p-1080i ist nur der Modus **16:9** verfügbar.
- *Im PC-Modus sind nur die Modi 4:3 und 16:9 verfügbar.*

#### **Auto**

Wenn ein **WSS**-Signal (**Wide Screen Signaling = Breitbildsignal**) mit dem Bildseitenformat im Sendesignal oder im Signal von einem externen Gerät enthalten ist, ändert das TV-Gerät automatisch den **ZOOM**-Modus in Übereinstimmung mit dem **WSS**-Signal.

• Wenn der **AUTO**-Modus wegen schlecher Qualität des **WSS**-Signals nicht richtig funktioniert, oder wenn Sie den **ZOOM**-Modus selbst ändern wollen, können Sie manuell zu einem anderen **ZOOM**-Modus wechseln.

#### **16:9**

Hier kann man die linke und die rechte Seite eines normalen Bildes (Bildseitenformat 4:3) gleichmäßig ausdehnen, um die Breite des TV-Bildschirms auszufüllen

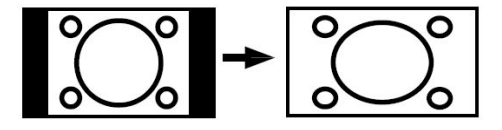

• Für Bilder mit einem Bildseitenverhältnis von **16:9**, die zu einem normalen Bild (Bildseitenverhältnis von 4:3) verkleinert worden sind, verwenden Sie zur Wiederherstellung des ursprünglichen Formats den **16:9**-Modus.

#### **4:3**

Wird dazu verwendet, ein normales Bild (Bildseitenverhältnis von 4:3) zu betrachten, da dies sein ursprüngliches Format ist.

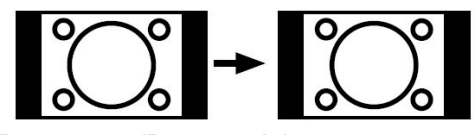

#### **Panorama (Panoramic):**

Hier kann man die linke und die rechte Seite eines normalen Bildes (Bildseitenformat 4:3) ausdehnen, um den Bildschirm auszufüllen, ohne dabei das Bild unnatürlich erscheinen zu lassen.

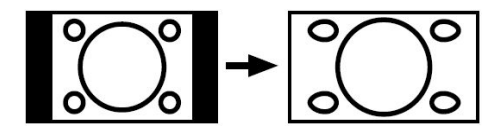

Der obere und der untere Teil des Bildes sind leicht abgeschnitten.

#### **14:9 Zoom:**

Mit dieser Funktion wird ein breites Bild (Bildseitenformat von 14:9) bis zu den oberen und unteren Grenzen des Bildschirms gezoomt.

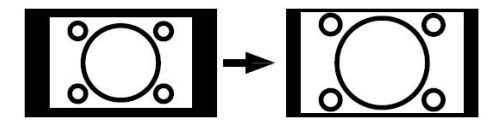

#### **Kino (Cinema)**

Mit dieser Funktion wird ein breites Bild (Bildseitenformat von 16:9) auf volle Bildschirmgröße gezoomt.

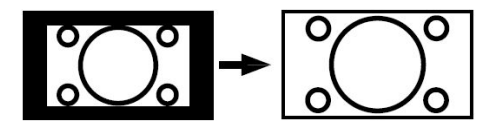

#### **Untertitel (Subtitle)**

Mit dieser Funktion wird ein breites Bild (Bildseitenformat von 16:9) mit Untertiteln auf volle Bildschirmgröße gezoomt.

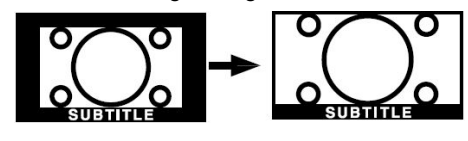

**Deutsch**- 31 -

ALM-4217 PLS-1055 UK-17MB12-(1 HDMI-3D 31 N-BASIC PIP-VGA)(WO SVHS)-50125376.p65 26.03.2008, 15:10

## **Teletext**

Das Teletext-System überträgt Informationen wie Nachrichten, Sport und Wetter auf Ihr TV-Gerät. Wenn das Signal schwächer wird, zum Beispiel bei schlechten Witterungsbedingungen, können Textfehler auftreten, oder der Textmodus insgesamt deaktiviert werden.

*Die Teletext-Funktionstasten werden unten angeführt:*

#### **Teletext Ein-Aus / PAT-Modus**

Aktiviert den Teletext bei einmaligem Drücken. Durch Drücken dieser Taste wird der Bildschirm in zwei Fenster unterteilt. In einem wird der Teletext angezeigt, im anderen der aktuelle TV-Kanal. Durch nochmaliges Drücken wird der Teletext-Modus verlassen.

#### **Index**

Teletext-Indexseite anwählen.

#### **Mix**

Blendet den Teletext über dem aktuellen Programm ein.

#### **Vergrößern**

Drücken Sie einmal diese Taste, um die obere Hälfte der Seite zu vergrößern, und nochmals, um die untere Hälfte vergrößern zu lassen, Wenn Sie sie nochmals drücken, kehren Sie zur normalen Größe zurück.

#### **Anzeigen**

Zeigt verborgene Informationen an (z.B. Lösungen von Rätseln oder Spielen).

#### **Halten**

Hält falls gewünscht eine Seite an. Um die Haltefunktion aufzuheben, nochmals diese Taste drücken.

#### **Unterseiten / Zeit**

Wählt Unterseiten aus (sofern verfügbar), wenn der Teletext aktiv ist. Wenn der Teletext nicht aktiviert ist, wird die Zeitinformation angezeigt, sofern das entsprechende Programm Teletext überträgt.

#### **P+ / P- und Ziffern (0-9)**

Zum Auswählen einer Seite drücken.

*Beachten Sie: Die meisten TV-Sender verwenden die Seitennummer 100 für die Indexseite.*

### **Farbtasten**

#### **(ROT/GRÜN/GELB/BLAU)**

Ihr TV-Gerät unterstützt sowohl **FASTEXT** als auch **TOPTEXT**-Systeme. Wenn diese Systeme verfügbar sind, werden die Seiten nach Gruppen oder Themen unterteilt.

Ist das **FASTEXT**-System verfügbar, werden die Abschnitte einer Teletextseite farbcodiert und können dann durch Drücken der entsprechenden Farbtaste ausgewählt werden. Drücken Sie eine Farbtaste je nach Wunsch.

Es erscheint farbiger Text, der Ihnen anzeigt, welche Farbtasten Sie verwenden können, wenn **TOPTEXT** verfügbar ist. Durch Drücken der Tasten **P-** oder **P+** wird die jeweils nächste oder vorhergehende Seite eingeblendet.

**Deutsch**- 32 -

## **Tipps**

#### **Pflege des Bildschirms**

Reinigen Sie den Bildschirm mit einem leicht feuchten, weichen Tuch. Verwenden Sie keine aggressiven Reinigungsmittel, da diese Mittel die Bildschirmbeschichtung angreifen können.

Stecken Sie zu Ihrer Sicherheit bei der Reinigung den Netzstecker ab. Wenn Sie das TV-Gerät bewegen oder transportieren, halten Sie es bitte richtig an der Unterseite.

#### **Bleibendes Bild**

Beachten Sie, dass bei der Anzeige von stehenden Bildern Geisterbilder auftreten können. Solche Bildstörungen auf PLASMA-TVs verschwinden meist nach einer Weile wieder. Schalten Sie das Gerät für eine Weile ab.

Um solche Störungen von vornherein zu vermeiden, sollten Sie keine stehenden Bilder lange Zeit anzeigen lassen.

#### **Kein Strom**

Wenn das Gerät keinen Strom hat, überprüfen Sie bitte das Netzkabel und dessen Anschluss an der Steckdose.

#### **Schlechte Bildqualität**

Haben Sie die richtige Farbnorm ausgewählt? Ist Ihr Fernsehgerät oder die Hausantenne zu nahe an nicht geerdeten Audiogeräten oder Neonlichtern, etc. aufgestellt?

Berge oder hohe Gebäude können dazu führen, dass Bilder doppelt dargestellt werden oder Geisterbilder entstehen. Manchmal können Sie die Bildqualität verbessern, indem Sie die Antenne anders ausrichten.

Kann das Bild bzw. der Text kaum erkannt werden? Überprüfen Sie, ob Sie die richtige Frequenz eingegeben haben. Bitte stellen Sie die Kanäle neu ein.

Die Bildqualität kann sich verschlechtern, wenn zwei Zusatzgeräte gleichzeitig an das Fernsehgerät angeschlossen werden. Schließen Sie in diesem Fall eines der Zusatzgeräte wieder ab.

#### **Kein Bild**

Ist die Antenne richtig angeschlossen? Sind die Stecker fest mit der Antennenbuchse verbunden? Ist das Antennenkabel beschädigt? Wurden geeignete Stecker verwendet, um die Antenne anzuschließen? Wenn Sie nicht sicher sind, fragen Sie Ihren Händler.

Kein Bild bedeutet, dass Ihr TV-Gerät kein Signal empfängt. Haben Sie die richtigen Tasten auf der Fernbedienung betätigt? Versuchen Sie es noch einmal.

Stellen Sie auch sicher, dass die richtige Eingangsquelle ausgewählt ist.

#### **Ton**

Sie hören keinen Ton. Haben Sie den Ton eventuell durch das Betätigen der Taste abgestellt?

Es funktioniert nur ein Lautsprecher . Ist die Balance auf nur eine Seite eingestellt? Siehe Menü **Ton** (**Sound**).

#### **Fernbedienung**

Das Gerät spricht nicht auf die Fernbedienung an. Möglicherweise sind die Batterien leer. In diesem Fall können Sie das Fernsehgerät immer noch über die Tasten am Gerät bedienen.

#### **Eingabequellen**

Wenn Sie keine Eingabequelle wählen können, haben Sie wahrscheinlich kein Gerät angeschlossen.

Wenn Sie ein Gerät angeschlossen haben, überprüfen Sie die AV-Kabel und deren Anschluss.

#### **Deutsch**- 33 -

ALM-4217 PLS-1055 UK-17MB12-(1 HDMI-3D 33 N-BASIC PIP-VGA)(WO SVHS)-50125376.p65 26.03.2008, 15:10

## **Anhang A: Typische Anzeigemodi PC-Eingang**

Das Display hat eine maximale Auflösung von 1280 x 768 mit einem Frequenzbereich von 56- 60 Hz.

In der folgenden Tabelle werden einige der üblichen Videoanzeige-Modi dargestellt.

Unter Umständen unterstützt Ihr TV keine verschiedenen Auflösungen. Die unterstützten Auflösungen werden unten aufgelistet.

Wenn Sie Ihren PC mit einer nicht unterstützten Auflösung betreiben, erscheint eine Warnmeldung am Bildschirm.

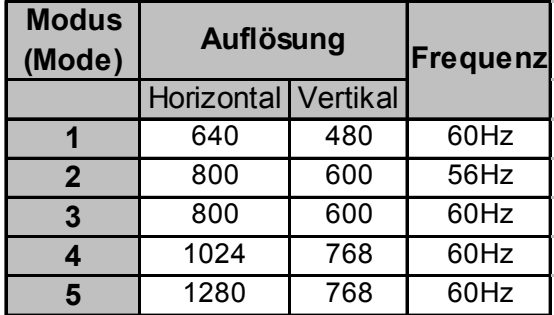

 **Deutsch**- 34 -

ALM-4217 PLS-1055 UK-17MB12-(1 HDMI-3D 34N-BASIC PIP-VGA)(WO SVHS)-50125376.p65 26.03.2008, 15:10

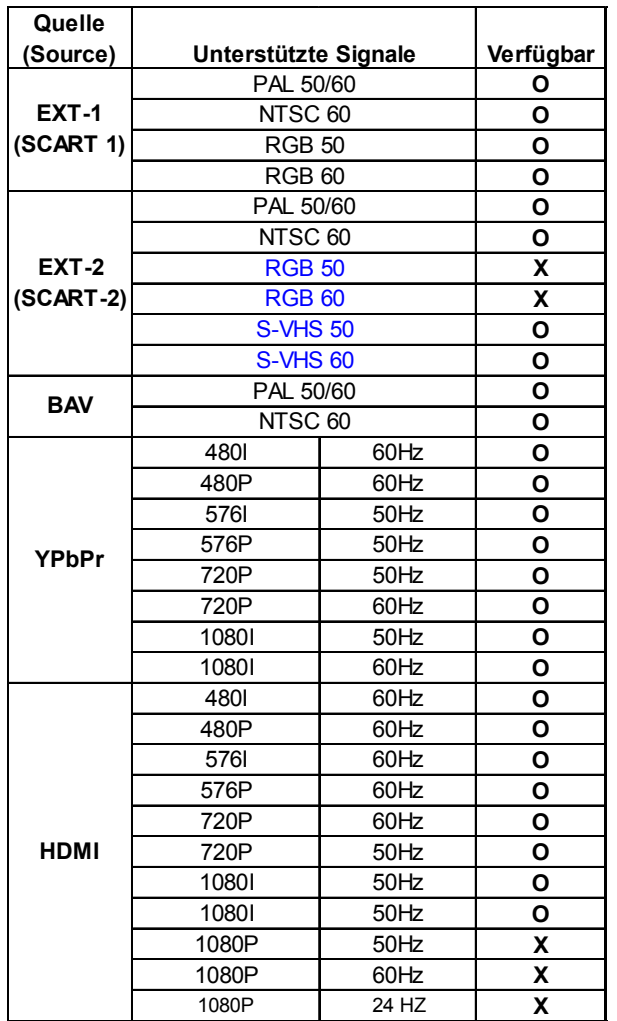

## **Anhang B: AV- und HDMI-Signalkompatibilität**

#### **(X: Nicht möglich, O : Möglich)**

**Beachten Sie:** In einigen Fällen kann unter Umständen ein Signal nicht richtig auf dem PLAS-MA-Schirm angezeigt werden. Das Problem kann durch eine Inkompatibilität in den Standards des Quellgeräts verursacht werden (DVD, Settop-Box etc.). Wenn solche Probleme auftreten, wenden Sie sich bitte an Ihren Händler und/oder den Hersteller des Geräts.

#### **Deutsch**- 35 -

ALM-4217 PLS-1055 UK-17MB12-(1 HDMI-3D 35 N-BASIC PIP-VGA)(WO SVHS)-50125376.p65 26.03.2008, 15:10

## **Anhang C: Pinbelegung**

## **Signaleingang PC-RGB-Buchse (D-Sub 15-Pin)**

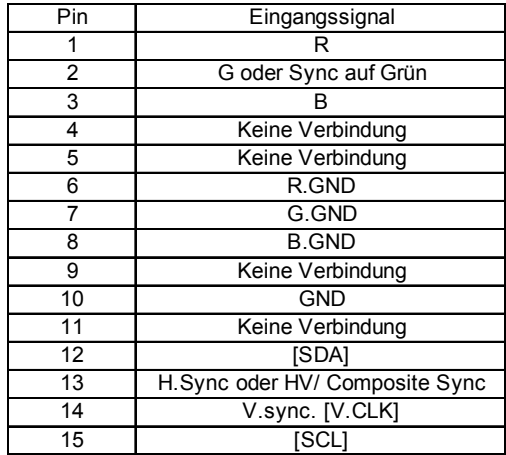

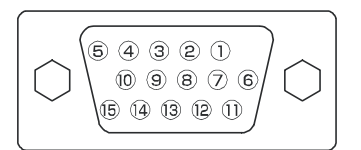

• Wenn verschiedene Arten von Eingangssignalen dem Monitor gleichzeitig, zum Beispiel über eine Grafikkarte oder dgl. zugeführt werden, wählt der Monitor automatisch das Signal nach der folgenden Prioritätenliste aus:

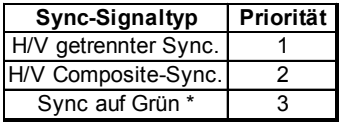

• Auch im Fall der empfohlenen Signale, wie sie auf der folgenden Seite angegeben werden, kann es vorkommen, dass eine korrekte Wiedergabe nicht möglich ist. Verwenden Sie in diesem Fall **Pinbelegung HDMI-Anschluss** H/V getrennter Sync. oder H/V Composite-<br>Sync.

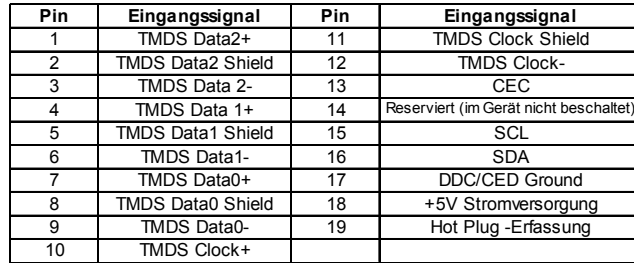

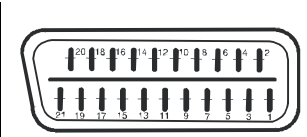

8888888888

## **Pinbelegung SCART-Anschluss**

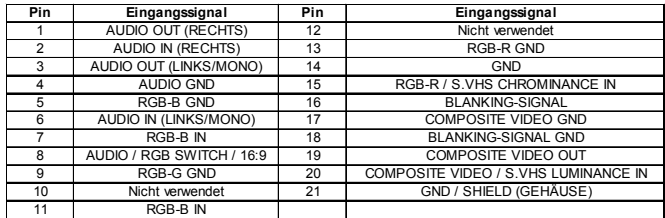

#### **Deutsch**- 36 -

ALM-4217 PLS-1055 UK-17MB12-(1 HDMI-3D 36 N-BASIC PIP-VGA)(WO SVHS)-50125376.p65 26.03.2008, 15:10

## **Technische Daten**

**TV-ÜBERTRAGUNG** PAL/SECAM B/G D/K K' I/I' L/L'

#### **EMPFANGSKANÄLE**

VHF (BAND I/III) UHF (BAND U) HYPERBAND KABELFERNSEHEN (S1-S20/ S21-S41)

## **100**

**AUDIO**

3D Panorama

AUDIO-AUSGANGSLEISTUNG (W<sub>RMS.</sub>) (10% **THD)**

2 X 8 W

## **Leistungsaufnahme (W)** 380 W (max)

< 2,6 W (Standby)

**ANZAHL DER VOREINGESTELLTEN KANÄLE**

**PANEL** 16:9 Display, 42" Bildschirmgröße

### **Abmessungen (mm)**

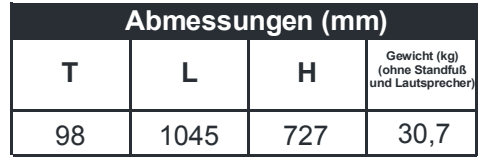

**KANALANZEIGE** Bildschirmanzeige

**RF-ANTENNENEINGANG** 75 Ohm (nicht geregelt)

#### **BETRIEBSSPANNUNG**

220-240V AC, 50 Hz

**Deutsch**- 37 -

ALM-4217 PLS-1055 UK-17MB12-(1 HDMI-3D 37 N-BASIC PIP-VGA)(WO SVHS)-50125376.p65 26.03.2008, 15:10

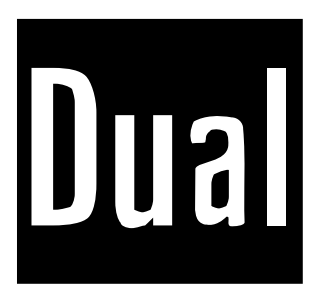

## **BEDIENUNGSANLEITUNG**

# **DPTV 42-5**

## **TFT-FARBFERNSEHGERÄT MIT FERNBEDIENUNG**

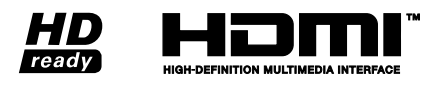

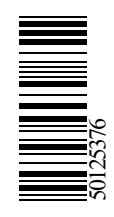